i

# **DocBook to LaTeX Publishing**

**User Manual**

Ref A1 Ed. 02

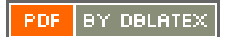

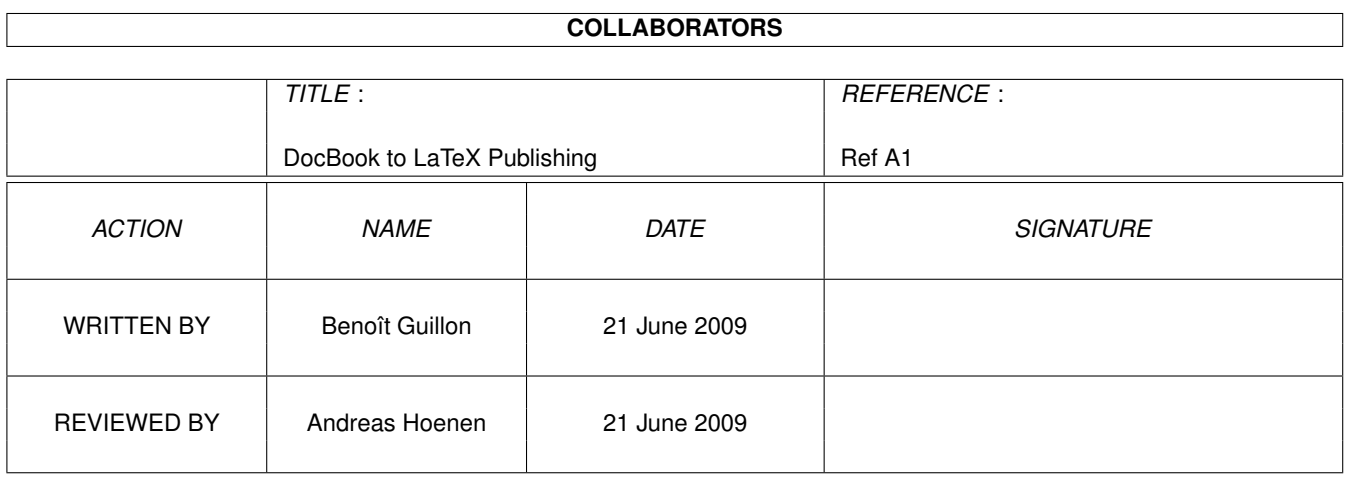

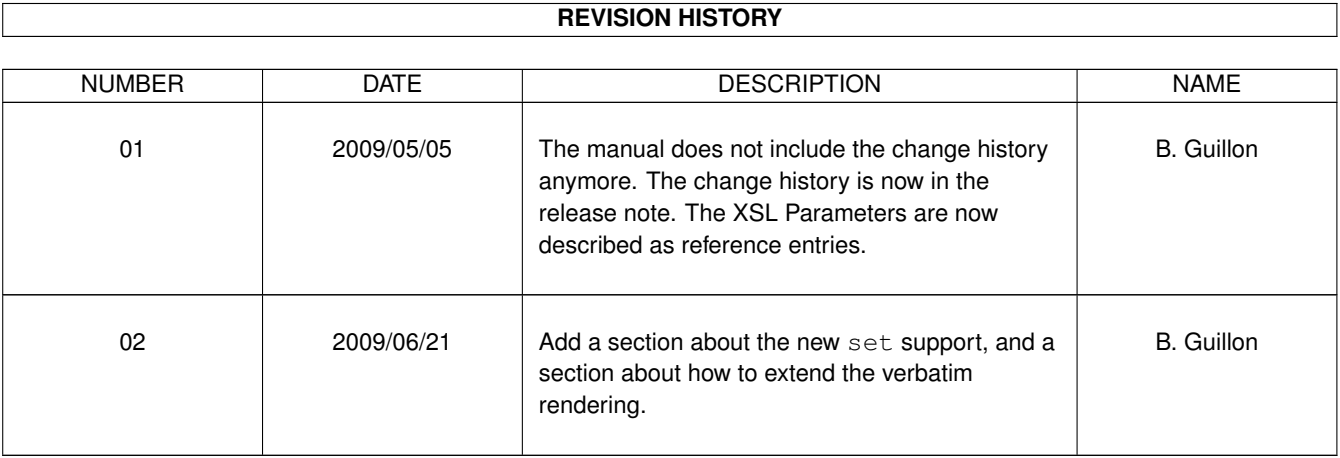

# **Contents**

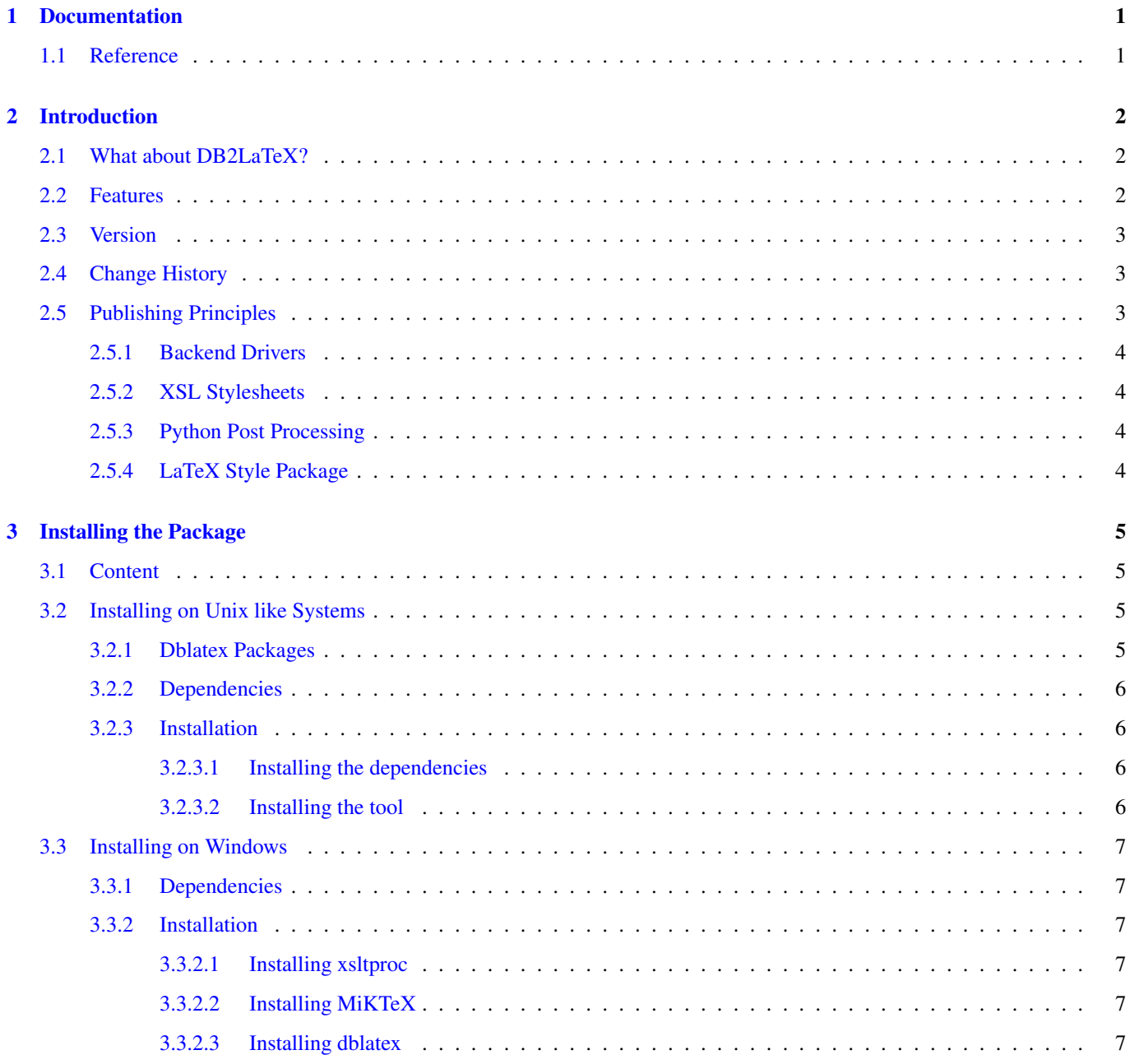

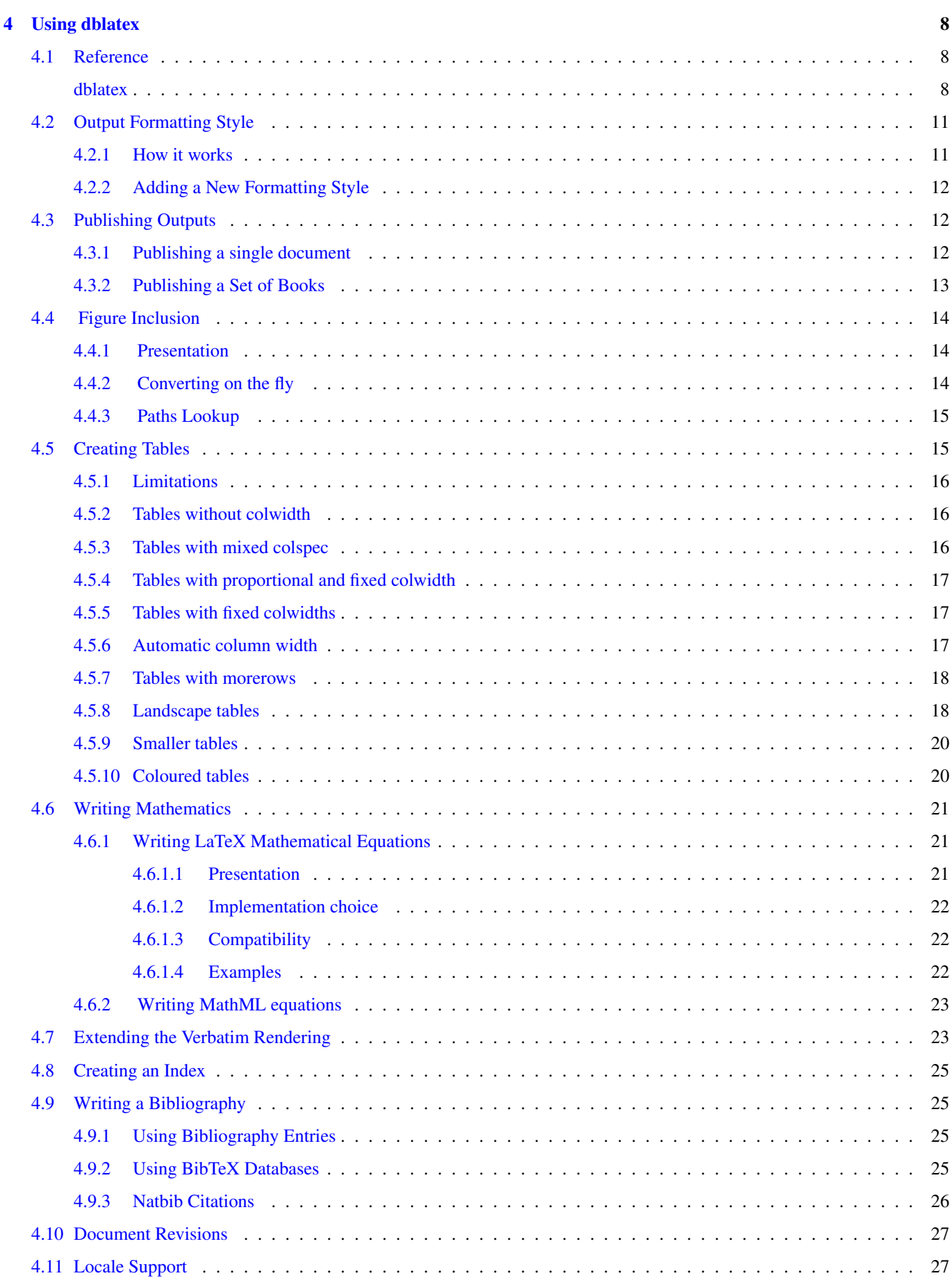

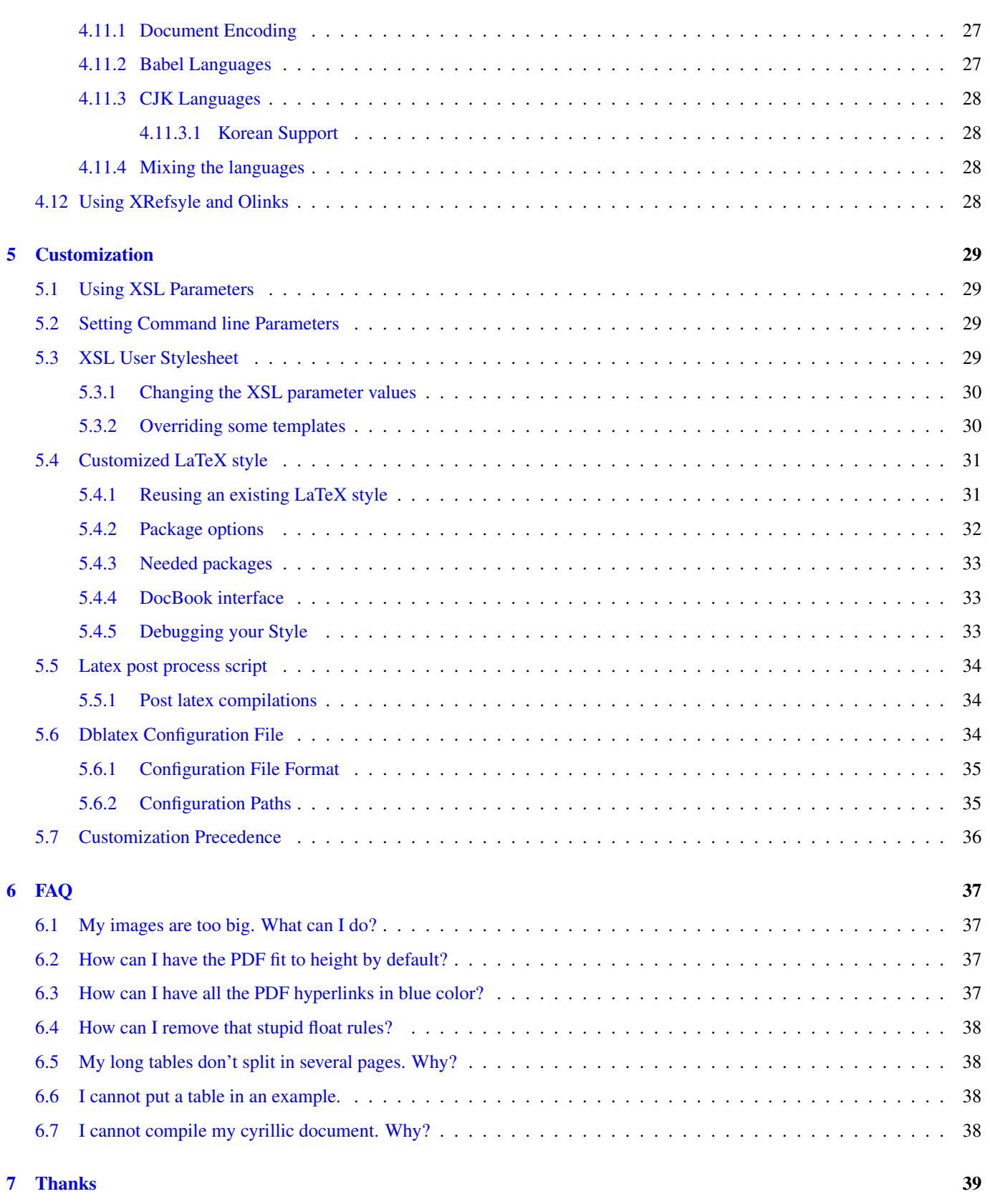

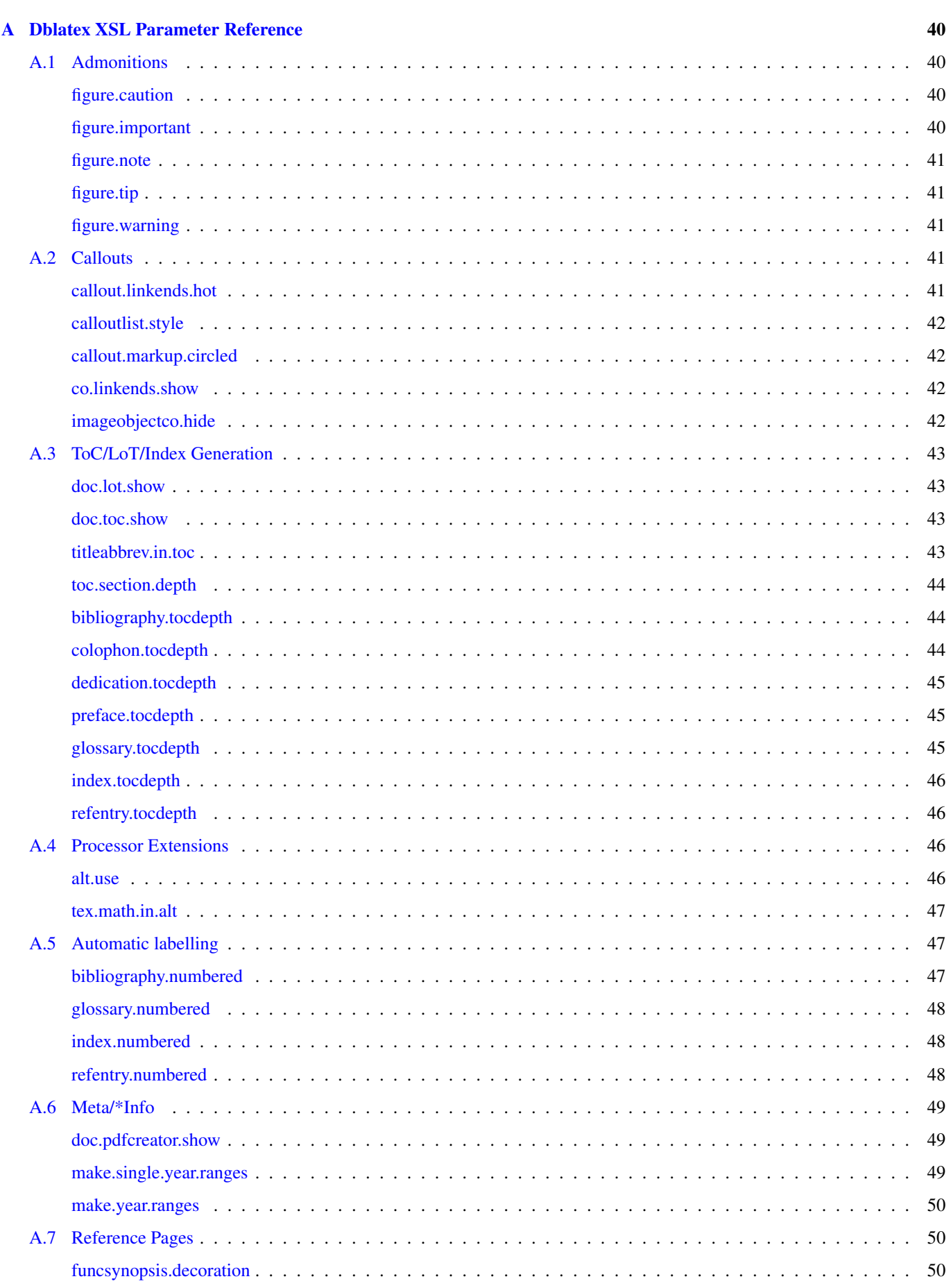

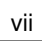

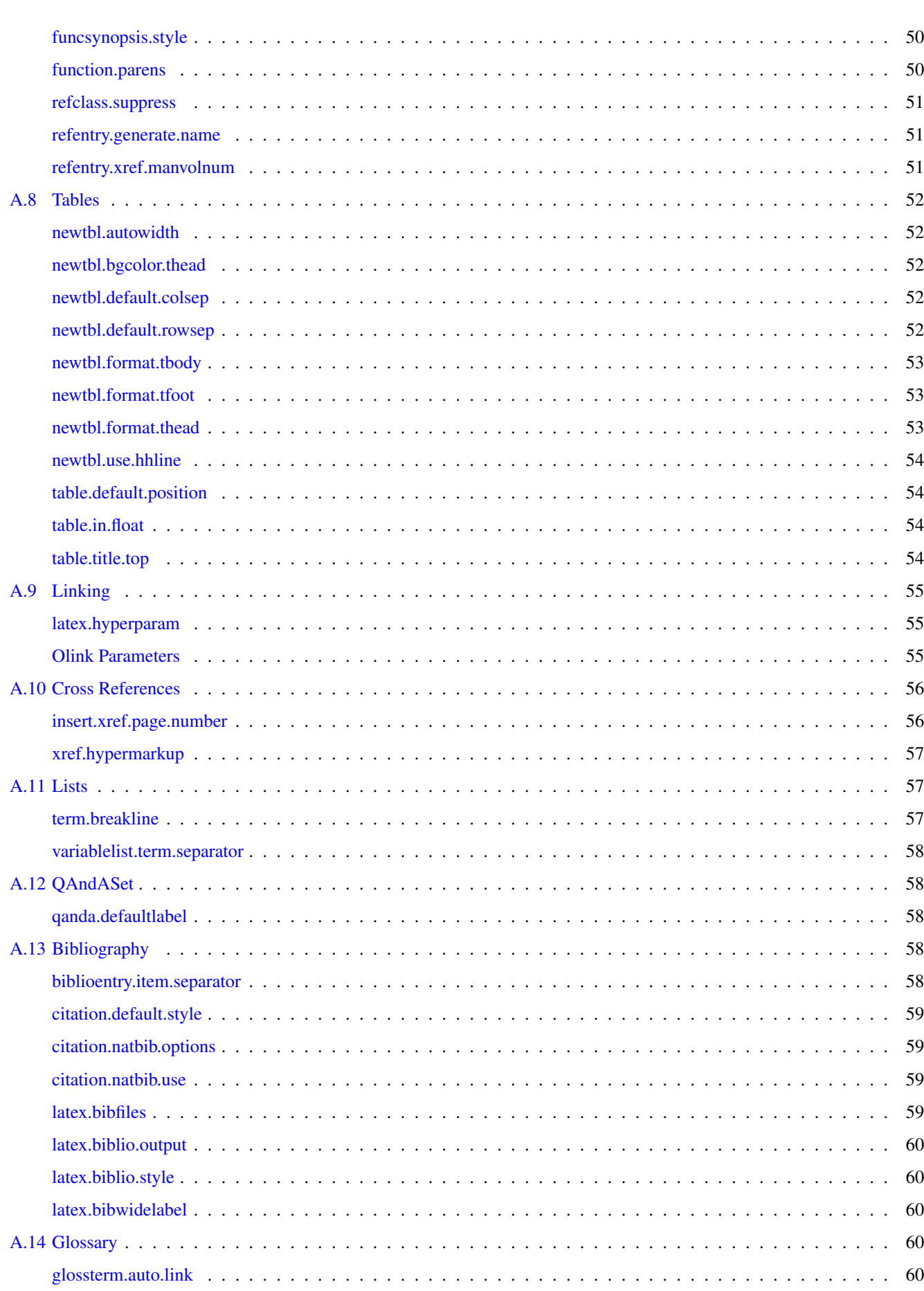

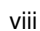

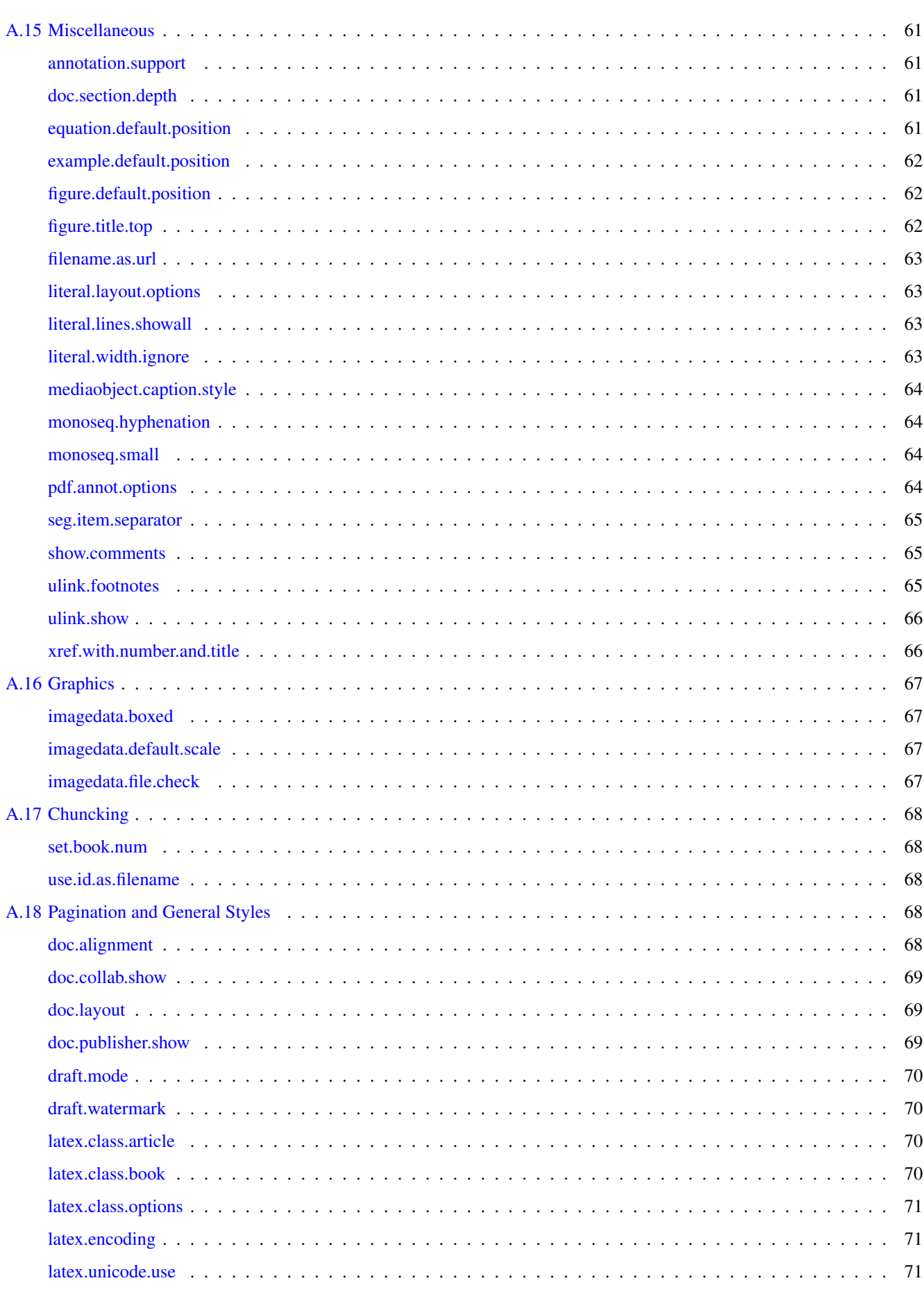

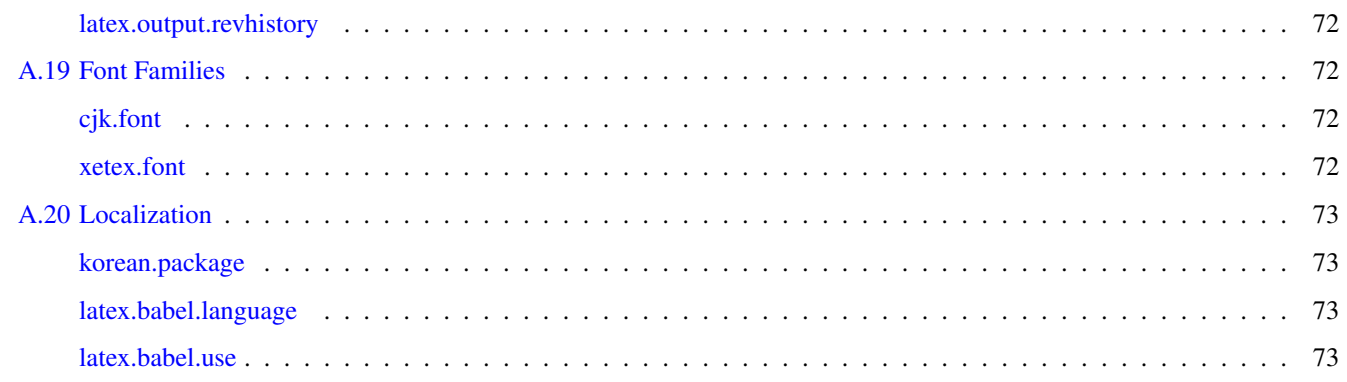

x

# **List of Figures**

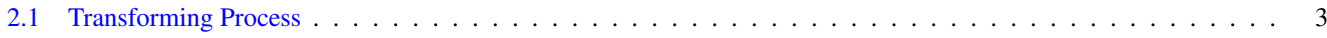

# **List of Examples**

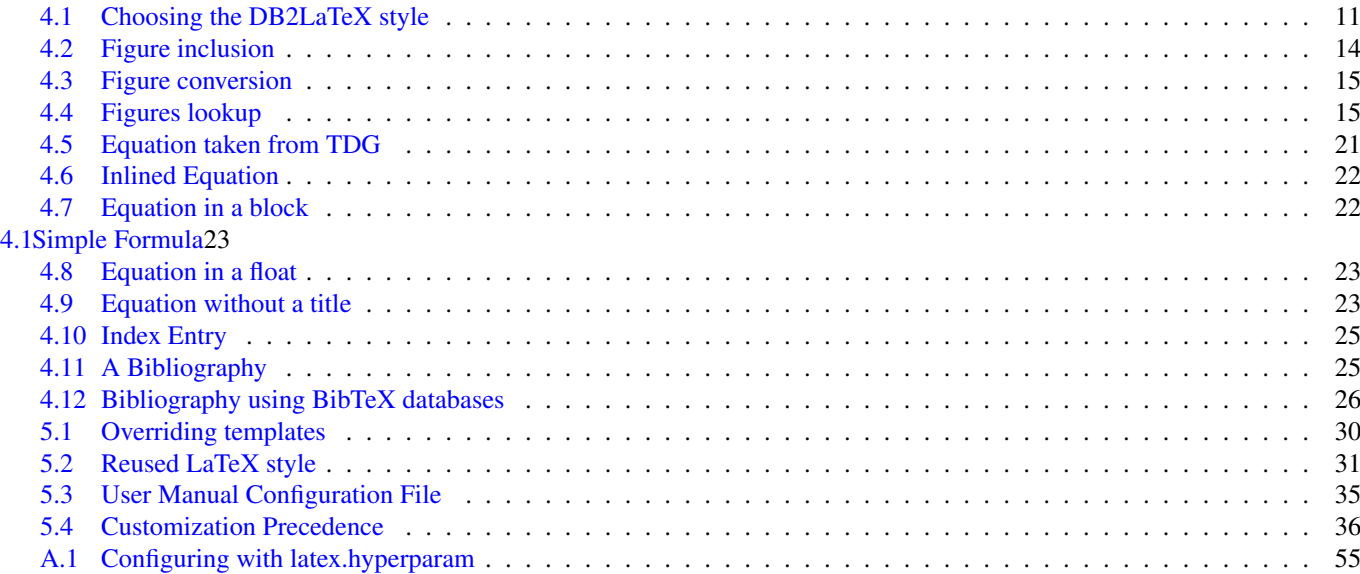

# <span id="page-11-0"></span>**Chapter 1**

# **Documentation**

# <span id="page-11-1"></span>**1.1 Reference**

[TDG] Norman Walsh and Leonard Muellner, *DocBook: The Definitive Guide*, Copyright © 1999, 2000, 2001 O'Reilly & Associates, Inc., 156592-580-7, O'Reilly.

# <span id="page-12-0"></span>**Chapter 2**

# **Introduction**

# <span id="page-12-1"></span>**2.1 What about DB2LaTeX?**

Dblatex started as a [DB2LaTeX](http://db2latex.sourceforge.net) clone, but since then many things have changed and new features have been added or (hopefully) improved. Now, the portion of shared code is small if any, and the dblatex purpose is different from DB2LaTeX on these points:

- The project is end-user oriented, that is, it tries to hide as much as possible the latex compiling stuff by providing a single clean script to produce directly DVI, PostScript and PDF output.
- The actual output rendering is done not only by the XSL stylesheets transformation, but also by a dedicated LaTeX package. The goal is to allow a deep LaTeX customisation without changing the XSL stylesheets.
- Post-processing is done by Python, to make publication faster, convert the images if needed, and do the whole compilation.

# <span id="page-12-2"></span>**2.2 Features**

With dblatex you can:

- transform a DocBook XML/SGML book or article to pure LaTeX,
- compile the temporary LaTeX file with latex, pdflatex, or xelatex to produce DVI, PostScript and PDF files,
- publish a set of books,
- convert on the fly the figures included in the document,
- have cross references with hot links.
- olink to other documents built with dblatex,
- write complex tables,
- write several bibliographies,
- reuse BibTeX bibliographies,
- use callouts on program listings or on images,
- create an index,
- write mathematical equations in LaTeX,
- write mathematical equations in MathML,
- have revision bars,
- customise the output rendering with an XSL configuration file,
- use your own LaTeX style package.

# <span id="page-13-0"></span>**2.3 Version**

This manual is for dblatex version *0.2.12*.

# <span id="page-13-1"></span>**2.4 Change History**

See the Release Notes in *Release Notes for dblatex* to have the dblatex change history.

# <span id="page-13-2"></span>**2.5 Publishing Principles**

Dblatex transforms a DocBook XML/SGML document to LaTeX. Once transformed into LaTeX, standard LaTeX tools are used to produce DVI, Postcript or PDF files.

Figure [2.1](#page-13-3) explains the process applied. It shows the tools used and the steps. The emphasized tools are provided by the package.

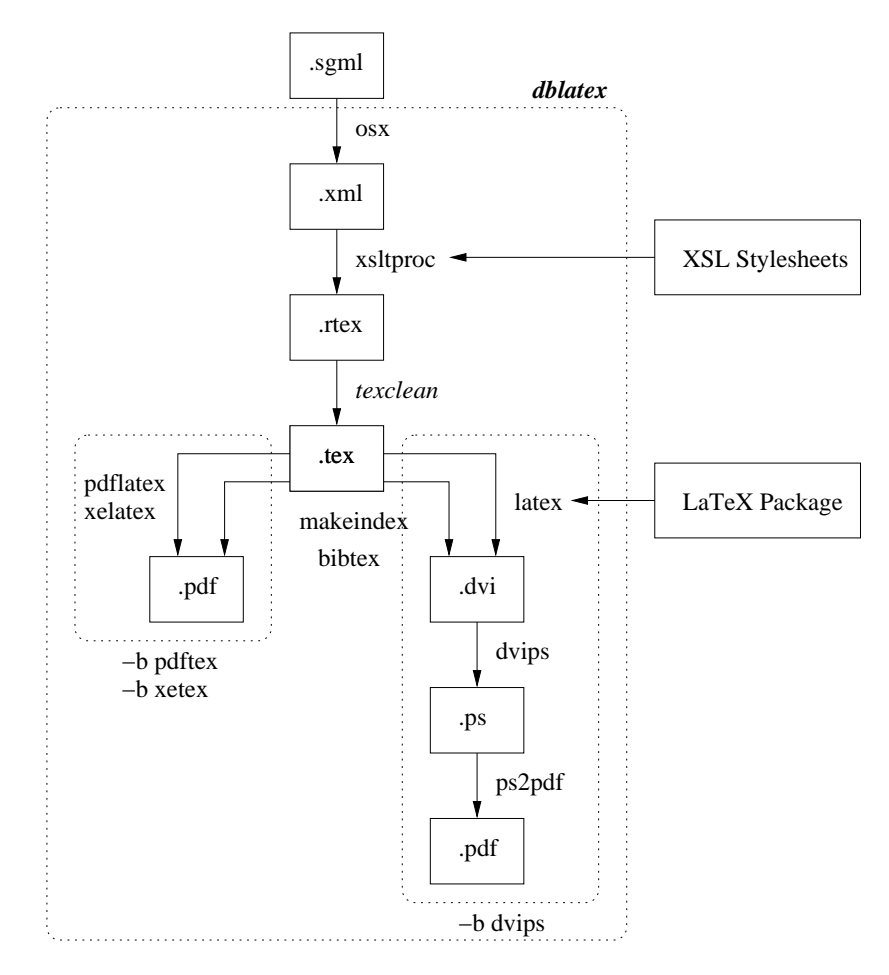

<span id="page-13-3"></span>Figure 2.1: Transforming Process

# <span id="page-14-0"></span>**2.5.1 Backend Drivers**

The main script supports the following LaTeX backend drivers:

dvips

The driver calls latex, and produces DVI, Postscript and at the end PDF files. Latex natively accepts only EPS graphics. The drawback is that converting to PDF can take a while.

pdftex

The driver calls pdflatex, to directly produce PDF files. The conversion is fast, the file size is smaller. Pdflatex natively accepts PDF, PNG, JPEG, and TIFF graphics.

xetex

The driver calls xelatex, to directly produce PDF files through the [XeTeX](http://scripts.sil.org/xetex) engine. This engine natively supports UTF-8 which improves multilingual support.

## <span id="page-14-1"></span>**2.5.2 XSL Stylesheets**

The XSL stylesheets located under xsl/ are used to transform from XML to "raw" LaTeX. The main file is latex\_book\_ fast.xsl, that includes the other stylesheets of the directory.

## <span id="page-14-2"></span>**2.5.3 Python Post Processing**

Actually the XSL stylesheets does not produce valid LaTeX. The reason is that some DocBook processing is too complex or too time-consuming for XSL transforming. Besides, some extra actions need sometimes to be done such like figure conversion. Here are the main actions done by Python Post processing:

- Transform the entities to valid LaTeX characters (e.g. is transformed to '~'). Python is suited and performant for this task.
- Convert the figures to be compatible with the backend driver. See Section [4.4](#page-24-0) for more detail.
- Force some hyphenation in tables or for typed words.
- Do the whole LaTeX compilation sequence thanks to the [rubber](http://www.pps.jussieu.fr/~beffara/soft/rubber) compilation engine.

## <span id="page-14-3"></span>**2.5.4 LaTeX Style Package**

Once valid LaTeX is available, the LaTeX style package (docbook.sty) under latex/style/ is used to customize the output rendering. It includes the other files of the directory. You can also provide your own LaTeX style (cf. Chapter [5\)](#page-39-0).

# <span id="page-15-0"></span>**Chapter 3**

# **Installing the Package**

# <span id="page-15-1"></span>**3.1 Content**

The package contains the following:

### docs/

Contains the files of this document.

latex/

Contains all the latex stuff: LaTeX style files, logos, and scripts to compile the LaTeX output.

### scripts/

Several scripts, including the main script of the package.

## xsl/

XSL stylesheets.

## tests/

Test files.

# <span id="page-15-2"></span>**3.2 Installing on Unix like Systems**

## <span id="page-15-3"></span>**3.2.1 Dblatex Packages**

Dblatex is packaged for these Systems or Distributions:

- [Linux Debian,](http://packages.debian.org/dblatex) [Ubuntu,](http://packages.ubuntu.com/search?keywords=dblatex)
- [Linux OpenSUSE \(RPM\),](http://download.opensuse.org/repositories/home:/thomas-schraitle) [Linux Fedora \(RPM\),](https://admin.fedoraproject.org/pkgdb/packages/name/dblatex)
- [FreeBSD,](http://www.freshports.org/textproc/dblatex) [NetBSD,](http://pkgsrc.se/textproc/dblatex)
- [Mac OS X \(Fink\).](http://pdb.finkproject.org/pdb/package.php/dblatex)

If you are installing on one of these distributions, follow their recommended way of installation, and you can safely ignore the next sections that give details for installing dblatex from the source tarball.

#### <span id="page-16-0"></span>**3.2.2 Dependencies**

To work, the following items must be available:

- An XSLT. xsltproc is the default XSLT used, but one can also use [4suite.](http://4suite.org)
- The XML DocBook DTD.
- A recent LaTeX distribution. The configure script checks that the needed latex packages are available.
- Python  $\geq$  2.4.

### <span id="page-16-1"></span>**3.2.3 Installation**

#### <span id="page-16-2"></span>**3.2.3.1 Installing the dependencies**

To use the package, install properly the dependencies:

- 1. Install Python if necessary.
- 2. Install LaTeX.
- 3. Install the XSLT. By default xsltproc is used.
- 4. Install the XML DocBook DTD.
- 5. Create a catalog file, that defines where to find the DTD. Here is an example:

```
PUBLIC "-//OASIS//DTD DocBook XML V4.1.2//EN"
    "file:///usr/local/share/xml/docbook/dtd/4.1.2/docbookx.dtd"
```
If the XML Gnome tools are available, it's a good idea to create an XML catalog by using xmlcatalog such like this:

```
% xmlcatalog --noout --create mycatalog
% xmlcatalog --noout --add 'public' '-//OASIS//DTD DocBook XML V4.1.2//EN' \
                           'file://path/to/4.1.2/docbookx.dtd' mycatalog
```
6. Add the catalog path to the SGML\_CATALOG\_FILES variable:

```
export SGML_CATALOG_FILES=$SGML_CATALOG_FILES:/path/to/mycatalog
```
You can skip this step if you configure the dblatex installation with the  $-$ catalogs option.

### <span id="page-16-3"></span>**3.2.3.2 Installing the tool**

The steps to follow are the following:

1. Untar the ball. For a bzipped release, do as follow:

```
% tar xvfj dblatex-x.x.x.tar.bz2
```
For a gzipped release, do as follow:

% tar xvfz dblatex-x.x.x.tar.gz

2. Install the package. The installation script preliminary checks the dependencies. In the example, the dblatex script is installed under /usr/local/bin and the other files are installed under /usr/local/share/dblatex. Besides, the --catalogs option tells where to find the catalogs.

```
% cd dblatex-x.x.x
% python ./setup.py install --prefix=/usr/local --catalogs=/path/to/mycatalog
```
# <span id="page-17-0"></span>**3.3 Installing on Windows**

The following packages to install and the procedure is for a native Windows installation. If you want to use dblatex via Cygwin instead, you should consider it like a unix like install.

# <span id="page-17-1"></span>**3.3.1 Dependencies**

The following applications are required:

- An XSLT.  $x$ sltproc is the default XSLT used, but one can also use [4suite.](http://4suite.org)
- The XML DocBook DTD.
- [MiKTeX](http://www.miktex.org)  $> 2.5$ .
- [Python](http://www.python.org)  $>= 2.4$ .

# <span id="page-17-2"></span>**3.3.2 Installation**

## <span id="page-17-3"></span>**3.3.2.1 Installing xsltproc**

You can download the binaries and getting the installation instructions from: [http://www.zlatkovic.com/libxml.](http://www.zlatkovic.com/libxml.en.html) [en.html](http://www.zlatkovic.com/libxml.en.html).

## <span id="page-17-4"></span>**3.3.2.2 Installing MiKTeX**

Install the minimal distribution, and add the following packages: changebar, colortbl, fancybox, fancyhdr, fancyvrb, listings, overpics, rotating, subfigure, titlesec, bibtopic, enumitem, eepic, lm, lastpage, helvetic, times, symbol, courier, footmisc, ifxetex, pdfpages, wasysym.

## <span id="page-17-5"></span>**3.3.2.3 Installing dblatex**

From the unpacked package directory just type:

python setup.py install

If the Python directory is  $C: \Python25$  you can now try **dblatex** by typing:

```
python C:\Python25\Scripts\dblatex file.xml
```
# <span id="page-18-0"></span>**Chapter 4**

# **Using dblatex**

# <span id="page-18-1"></span>**4.1 Reference**

## <span id="page-18-2"></span>**dblatex**

dblatex — convert DocBook to LaTeX, DVI, PostScript, and PDF

## **Synopsis**

```
dblatex [options] {file | -}
```
## **Description**

dblatex is a program that transforms your SGML/XML DocBook documents to DVI, PostScript or PDF by translating them into pure LaTeX as a first process. MathML 2.0 markups are supported, too.

## **Options**

A summary of options is included below.

```
-h, --help
     Show a help message and exit.
```
- **-b backend**, **--backend=backend** Backend driver to use:  $pdftextrm{text}$ , dvips, or xetex. See also Section [2.5.1.](#page-14-0)
- **-B**, **--no-batch**

All the tex output is printed.

- **-c config**, **-S config**, **--config=config** Configuration file. A configuration file can be used to group all the options and customizations to apply. See Section [5.6.](#page-44-2)
- **-d**, **--debug**

Debug mode: Keep the temporary directory in which dblatex actually works. Section [5.4.5](#page-43-2) explains how you can use it.

```
-D, --dump
```
Dump the error stack when an error occurs (debug purpose).

**-f figure\_format**, **--fig-format=figure\_format** Input figure format: fig, eps. Used when not deduced from figure file extension. See also Section [4.4.2.](#page-24-2)

```
-F input_format, --input-format=input_format
     Input file format: sgml, xml (default).
```
- **-i texinputs**, **--texinputs texinputs** Path added to TEXINPUTS
- **-I figure\_path**, **--fig-path=figure\_path** Additional lookup path of the figures. See Section [4.4.3.](#page-25-0)
- **-l bst\_path**, **--bst-path=bst\_path** Additional lookup path of the BibTeX styles. See Section [4.9.2.](#page-35-3)
- **-L bib\_path**, **--bib-path=bib\_path** Additional lookup path of the BibTeX databases. See Section [4.9.2.](#page-35-3)

#### **-m xslt**, **--xslt=xslt**

XSLT engine to use. The available engines are: xsltproc (default), 4xslt.

**-o output**, **--output=output**

Output filename. When not specified, the input filename is used, with the suffix of the output format. The option is ignored if several books are chunked from a set. In this case the -O option is applied instead.

**-O output\_dir**, **--output-dir=output\_dir**

Output directory of the books built from a set. When not specified, the current working directory is used instead. The option is ignored if a single document is outputed, and the  $-\circ$  is taken into account.

#### **-p xsl\_user**, **--xsl-user=xsl\_user**

An XSL user stylesheet to use. Several user stylesheets can be specified, but the option order is meaningful. See Section  $5.1$ .

**-P param=value** , **--param=param=value** Set an XSL parameter from command line. See Section [5.2.](#page-39-2)

#### **-r script**, **--texpost=script**

Script called at the very end of the tex compilation. Its role is to modify the tex file or one of the compilation files before the last round. See Section [5.5.](#page-44-0)

#### **-s latex\_style**, **--texstyle=latex\_style**

Latex style to apply. It can be a package name, or directly a latex package path. A package name must be without a directory path and without the '.sty' extension. On the contrary, a full latex package path can contain a directory path, but must ends with the '.sty' extension. See Section [5.4.](#page-41-0)

#### **-t format**, **--type=format**

Output format. Available formats: tex, dvi, ps, pdf (default).

#### **--dvi**

DVI output. Equivalent to -tdvi.

#### **--pdf**

PDF output. Equivalent to -tpdf.

#### **--ps**

PostScript output. Equivalent to -tps.

#### **-T style**, **--style=style**

Output style, predefined are: db2latex, simple, native (default). See Section [4.2.](#page-21-0)

#### **-v**, **--version**

Display the dblatex version.

**-V**, **--verbose**

Verbose mode, showing the running commands

#### **-x xslt\_options**, **--xslt-opts=xslt\_options** Arguments directly passed to the XSLT engine

#### **-X**, **--no-external**

Disable the external text file support. This support is needed for callouts on external files referenced by textdata or imagedata, but it can be disabled if the document does not contain such callouts. Disabling this support can improve the processing performance for big documents.

#### **Files and Directories**

#### **\$HOME/.dblatex/**

User configuration directory.

#### **/etc/dblatex/**

System-wide configuration directory.

The predefined output styles are located in the installed package directory.

#### **Environment Variables**

#### **DBLATEX\_CONFIG\_FILES**

Extra configuration directories that may contain some dblatex configuration files.

#### **Examples**

To produce myfile.pdf from myfile.xml:

dblatex myfile.xml

#### To set some XSL parameters from the command line:

```
dblatex -P latex.babel.language=de myfile.xml
```
#### To use the db2latex output style:

dblatex -T db2latex myfile.xml

#### To apply your own latex style:

```
dblatex -s mystyle myfile.xml
dblatex -s /path/to/mystyle.sty myfile.xml
```
#### To use dblatex and profiling:

```
xsltproc --param profile.attribute "'output'" \
         --param profile.value "'pdf'" /path/to/profiling/profile.xsl \
         myfile.xml | dblatex -o myfile.pdf -
```
#### To build a set of books:

dblatex -O /path/to/chunk/dir -Pset.book.num=all myfile.xml

# <span id="page-21-0"></span>**4.2 Output Formatting Style**

The output rendering done by dblatex can be widely customized like explained in Chapter [5.](#page-39-0) By default several rendering styles are provided, that one can choose by using the option  $-T$  (see Example [4.1\)](#page-21-2). The available styles are:

#### native

The rendering uses the default LaTeX stylesheets. It is the style used by default if dblatex has been configured without using the option  $--style$ .

#### simple

The rendering is very close to original latex rendering. The wrapper around the default latex packages is very thin.

#### db2latex

The rendering tries to be as close as possible to the [DB2LaTeX](http://db2latex.sourceforge.net) formatting.

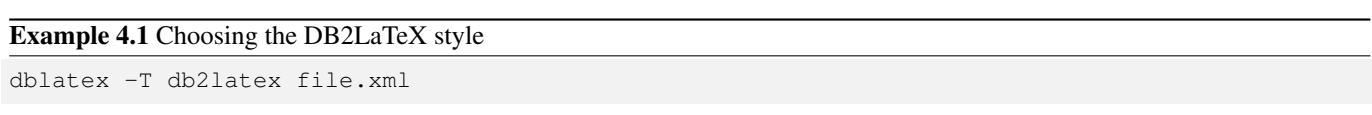

## <span id="page-21-2"></span><span id="page-21-1"></span>**4.2.1 How it works**

The rendering style stuff is under the  $\text{latex}/\text{directory}$ . You can see the XSL stylesheets under  $x \cdot s \cdot l / a s$  the way to produce latex with as little as possible docbook specific things (even if a large amount of latex packages are used to do the work). Then, it's up to LaTeX stylesheets to format the document as you wish.

The organization under  $\text{latex}/$  is as follow:

#### **contrib**

Contains the non-default available LaTeX stylesheets (simple and db2latex).

#### **graphics**

Default graphics used in the admonitions (e.g. warning). These graphics are used by the default output formatting.

#### **scripts**

Scripts used to compile with latex or pdflatex.

#### **specs**

Contains all the specification files describing the available styles. A specification file must have the extension .specs to be detected as a style description, and its basename is the name of the style. For example the style db2latex is described by the specification file db2latex.specs.

When **dblatex** is executed with no parameter, the usage is displayed. In particular, the list of the available styles is given, like this:

```
$ dblatex
dblatex [options] file.{sgml|xml}
Options:
-t {pdf|ps|dvi|tex|xml}: output format
...
-T style : available latex styles (db2latex, native, simple)
```
The list is built by scanning the specs files found under specs/. The spec file syntax is described in Section [5.6.](#page-44-2)

#### **style**

Default LaTeX stylesheets.

## <span id="page-22-0"></span>**4.2.2 Adding a New Formatting Style**

To add a new formatting style, do the following steps:

1. Let's create the style directores that will contain all the specific data. We choose to put them under the default dblatex user configuration directory.

```
$ mkdir -p $HOME/.dblatex/mystyle/latex
$ mkdir -p $HOME/.dblatex/mystyle/xsl
```
Note that you could choose another configuration directory (see Section [5.6.2](#page-45-1) for more details).

- 2. Create the latex stylesheets you need. It must define the expected DocBook interface and include some core definitions from the default latex stylesheets (cf. Section [5.4\)](#page-41-0). Create also your XSL stylesheet if necessary.
- 3. Put these files under the appropriate directories:

```
$ mv mytexstyle.sty $HOME/.dblatex/mystyle/latex/.
$ mv param.xsl $HOME/.dblatex/mystyle/xsl/.
```
4. Create a configuration file under the directory \$HOME/.dblatex. The specification file must point to the new latex stylesheet, and give the specific parameters. Example:

```
$ cat $HOME/.dblatex/mystyle.conf
#
# Dblatex config file for my new style.
# Note that the directories are relative to mystyle.conf
#
TexInputs: mystyle/latex//
TexStyle: mytexstyle
XslParam: mystyle/param.xsl
Options: -f fig
```
5. That's it. Try to compile your document with your style, and check the output.

\$ dblatex -T mystyle file.xml

# <span id="page-22-1"></span>**4.3 Publishing Outputs**

### <span id="page-22-2"></span>**4.3.1 Publishing a single document**

The default publishing document units are:  $article$  and  $book$ . The output file name is optionnaly specified by the  $-o$  option.

You can also publish an article or book subset, i.e. you can run dblatex on an XML input whose root element is a chapter, a section, or anything else. In this case, dblatex wraps the root element in an article or in a book and print out a warning. The output subset does not contain any front matter data found in an article or in a book (cover page, revision history, etc.), but it can contain some back matter materials like an index.

```
$ dblatex subset.xml
Build the book set list...
Build the listings...
XSLT stylesheets DocBook - LaTeX 2e (0.2.11)
===================================================
Warning: the root element is not an article nor a book
Warning: element section(sec-subset) wrapped with article
Build subset.pdf
...
```
## <span id="page-23-0"></span>**4.3.2 Publishing a Set of Books**

When the document root element is a set, and when  $set. \textit{book}$ .  $num$  is set to 'all', dblatex ouputs a file per book contained in the set (and in the nested sets). In this case the  $-\infty$  option is ignored, and only the  $-\infty$  option is taken into account to specify the output directory that will contain the generated files.

Instead of building all the books, the user can publish a single book from the set, by setting the set.book.num parameter to the absolute position of the book in the set(s). By default  $set.book.num$  is set to 1 to publish only the first book.

The output file names are the book identifiers when use.id.as.filename is non zero, and when an identifier exists. If one of the two conditions are not met, the filename pattern is "book<position in set>".

Example: given the following set:

```
<?xml version="1.0" encoding="UTF-8"?>
<!-- setfile.xml. An example of set. All the books have an @id except one -->
<!DOCTYPE set PUBLIC "-//OASIS//DTD DocBook XML V4.4//EN"
"http://www.oasis-open.org/docbook/xml/4.4/docbookx.dtd">
<set lang="en" id="a_set" xmlns:xi="http://www.w3.org/2001/XInclude">
<title>Set Title</title>
  \leqset>
     \xspace \begin{tabular}{lclclcl} \small \texttt{<xi:include} & \texttt{href="book1.xml"}/& & \small & \texttt{<!-- book #1 -->} \\ \small \texttt{&xi:include} & \texttt{href="book2.xml"}/& & \small & \texttt{<!-- book #2 -->} \\ \end{tabular}\langle x_i : \text{include } href = "book2.xml"<xi:include href="book3.xml"/> <!-- book #3 -->
  \langle/set>
  <set>
     <set>
       <xi:include href="bookA.xml"/> <!-- book #4 -->
        <xi:include href="bookB.xml"/> <!-- book #5 -->
     \langle/set>
     \leqset>
       <xi:include href="bookC.xml"/> <!-- book #6 -->
     \langle/set>
  \langle/set>
  <set>
     \langle x_i : \text{include } href = "book4.xml" / \rangle <!-- book #7 -->
     <!-- The following book, at 8th position in the sets, has no @id -->
     <xi:include href="book5.xml"/> <!-- book #8 -->
     <xi:include href="book6.xml"/> <!-- book #9 -->
  \langle/set>
\langle/set>
```
Publishing this set produces 9 books in the pdfdir directory:

```
$ dblatex -O./pdfdir -Pset.book.num=all -Puse.id.as.filename=1 setfile.xml
Build the book set list...
Build the listings...
XSLT stylesheets DocBook - LaTeX 2e (0.2.11)
===================================================
Output all the books from the set
Writing sec1-mybook.rtex for book(sec1-mybook)
Writing sec2-mybook.rtex for book(sec2-mybook)
Writing sec3-mybook.rtex for book(sec3-mybook)
Writing secA-mybook.rtex for book(secA-mybook)
Writing book8.rtex for book
Writing secC-mybook.rtex for book(secC-mybook)
Writing sec4-mybook.rtex for book(sec4-mybook)
Writing sec5-mybook.rtex for book(sec5-mybook)
Writing sec6-mybook.rtex for book(sec6-mybook)
...
Files successfully built in '/path/to/set/pdfdir':
```

```
sec1-mybook.pdf
sec2-mybook.pdf
sec3-mybook.pdf
sec4-mybook.pdf
book8.pdf
sec6-mybook.pdf
secA-mybook.pdf
secB-mybook.pdf
secC-mybook.pdf
```
## <span id="page-24-0"></span>**4.4 Figure Inclusion**

## <span id="page-24-1"></span>**4.4.1 Presentation**

The expected format of the included figures depends on the backend driver used:

#### dvips:

EPS format is required.

#### pdftex:

PDF or PNG format is required.

In order to be able to use both backends, it is wise to not write the suffix of the file that references the figure. The suffix will be deduced from the backend used.

The figures must either already exists in the expected format, or must be able to be converted on the fly.

#### Example 4.2 Figure inclusion

```
<figure id="fig-exemple1">
  <title>Components</title>
  <mediaobject>
   <imageobject>
      <imagedata fileref="path/figure1" align="center" scale="70">
   </imageobject>
 </mediaobject>
</figure>
```
## <span id="page-24-3"></span><span id="page-24-2"></span>**4.4.2 Converting on the fly**

When it is needed dblatex tries to automatically convert the figures to the expected format (i.e. EPS or PDF). The principle is to detect the original figure format from the suffix of the fileref attribute. If no suffix is given, the tool checks if a file whose basename is conformant with the fileref attribute and with one of the predefined suffixes exists (that is, ".eps", ".fig", ".pdf", or ".png"). If such a file exists, conversion is done from the original format found.

The option  $-f$   $fig\_format$  allows to specify the default included figures format ( $fig\_format$ ), that will be used when automatic format scanning gives no result. Then, the tool converts the figures from the specified format to the expected one.

If the specified format is unknown, no conversion is done. The supported formats are:

fig:

native format of the figures produced by XFig.

eps:

Encapsulated PostScript format. This format shall be specified only when using the pdftex backend.

#### Example 4.3 Figure conversion

The following command compiles a document that contains figures produced with XFig.

```
% dblatex -f fig mydoc.sgml
```
## <span id="page-25-0"></span>**4.4.3 Paths Lookup**

You can use and cumulate the option  $-I$  path to specify where the figures are. The given paths can be absolute or relative. The paths are added to the document root path.

```
Example 4.4 Figures lookup
```
This example shows how figure lookup is done. Let's consider this document source:

```
<figure id="fig-example1">
  <title>Composants</title>
  <mediaobject>
   <imageobject>
     <imagedata fileref="rep1/rep2/figure1" align="center" scale="70">
   </imageobject>
  </mediaobject>
</figure>
```
And the document is compiled like this:

% dblatex -I /another/path -I /last/case /initial/path/document.sgml

The figure1 lookup is done in the following directories, in respect of the order:

- /initial/path/rep1/rep2 ;
- /another/path/rep1/rep2 ;
- <span id="page-25-3"></span>• /last/case/rep1/rep2.

## <span id="page-25-1"></span>**4.5 Creating Tables**

DocBook tables can be quite complex, but **dblatex** should be able to drive most of cases thanks to the excellent newtbl implementation by David Hedley completely written in XSL.

Here is what is supported:

- Columns without specified widths (colspec without colwidth attribute) have the same size.
- A table width is always equal to the page width, if at least one column doesn't contain a fixed width attribute (e.g. colwidth="12cm").
- Fixed column widths are supported (e.g. colwidth="10cm"). The unit can be whatever is understood by latex (e.g. cm, em, in, pt).
- Proportional column widths are supported (e.g. colwidth= "5\*"). Combination of fixed and proportional width is supported too (e.g. colwidth="5\*+10cm").
- The morerows attribute of a table entry (entry element) is supported.
- The namest and nameend attributes of a table entry (entry element) are supported. It is possible to have a cell spanned on several columns.
- The orient table attribute is supported (portrait and landscape).
- It is possible to have missing cell entries in a table.

## <span id="page-26-0"></span>**4.5.1 Limitations**

Currently the following things are known to fail with tables:

- program listings and screens cannot be embedded in tables. Some other verbatim environments like litterallayout are allowed.
- Footnotes in table cells can fail, especially if the footnote contains several paragraphs. Moreover they are lost is a float like a table.

## <span id="page-26-1"></span>**4.5.2 Tables without colwidth**

When none of the colspec elements contains the colwidth attribute, all the columns have the same size, and the table width is fixed to the maximum available size. Several examples of these tables are given.

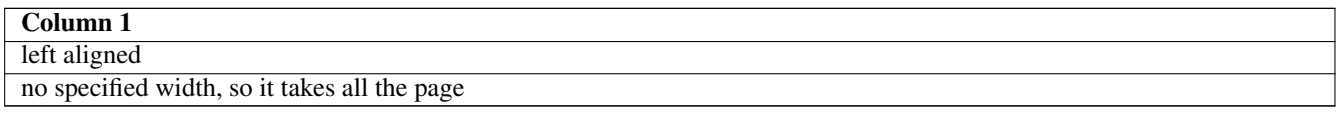

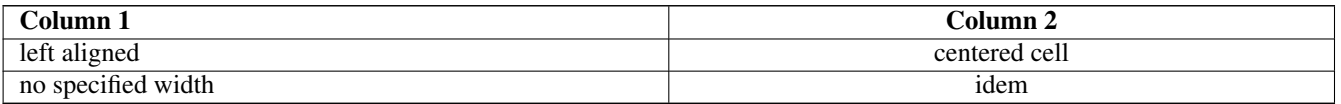

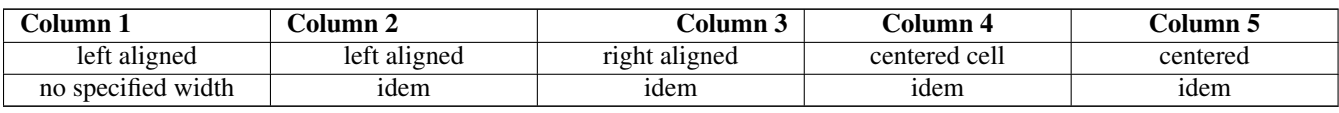

## <span id="page-26-2"></span>**4.5.3 Tables with mixed colspec**

A table can have colspec elements containing colwidth attribute mixed with colspec elements without colwidth. Here is an XML source example:

```
<informaltable>
  <tgroup cols="5" colsep="1" rowsep="1" align="left">
    <colspec colname="c1"/>
    <colspec align="left" colwidth="4cm"/>
   <colspec align="right" colwidth="5cm"/>
    <colspec align="center"/>
   <colspec align="center" colwidth="3cm"/>
   <tbody>
    ...
   </tbody>
  </tgroup>
</informaltable>
```
It is rendered like this:

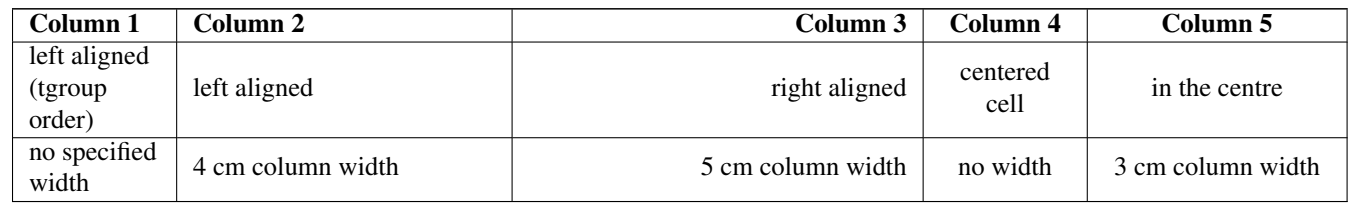

# <span id="page-27-0"></span>**4.5.4 Tables with proportional and fixed colwidth**

Proportional column widths are supported. Here is an example:

```
<informaltable>
 <tgroup cols="5" colsep="1" rowsep="1" align="left">
   <colspec colname="c1" colwidth="*"/>
   <colspec align="left" colwidth="2*"/>
   <colspec align="right" colwidth="3*"/>
   <colspec align="center"/>
   <colspec align="center" colwidth="3cm"/>
   <tbody>
    ...
   </tbody>
 </tgroup>
</informaltable>
```
It gives this table:

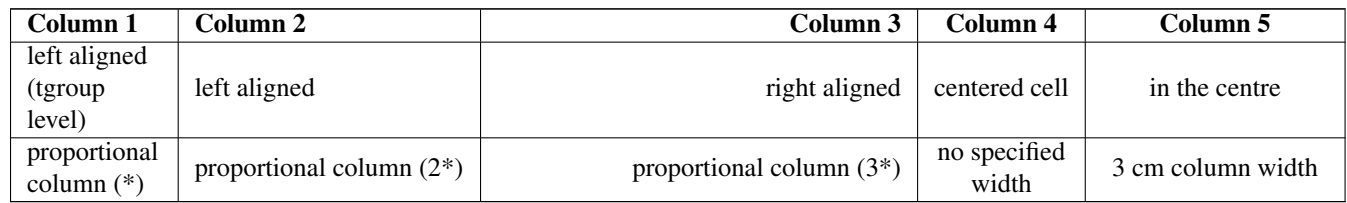

## <span id="page-27-1"></span>**4.5.5 Tables with fixed colwidths**

All the columns can have fixed size, like this:

```
<informaltable>
 <tgroup cols="4" colsep="1" rowsep="1" align="left">
   <colspec colname="c1" colwidth="2cm"/>
   <colspec align="left" colwidth="2.5cm"/>
   <colspec align="right" colwidth="5cm"/>
   <colspec align="center" colwidth="3cm"/>
   <tbody>
   ...
   </tbody>
 </tgroup>
</informaltable>
```
It gives the following table:

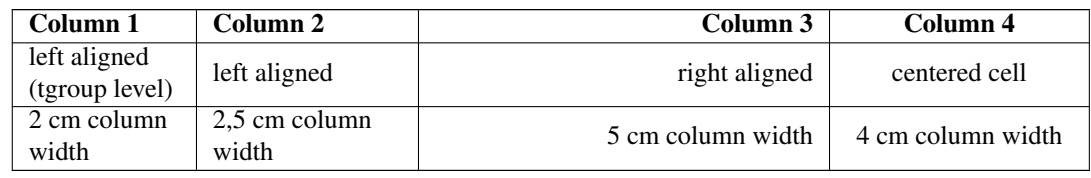

## <span id="page-27-2"></span>**4.5.6 Automatic column width**

In the previous sections the columns widths are computed from a proportional basis, when no colwidth is specified or when the colwidths contain some star ("\*"). Of course, the colwidths containing a fixed width incidently sets the column width with this size.

It is possible to change this sizing policy by playing with the  $newtb1$ . autowidth parameter. It can take the following values:

default

The automatic width (that is, latex is in charge to size the column width) is applied only to columns not having a specified colspec colwidth. It includes both undefined colspec, and colspec without the colwidth attribute.

all

the automatic width is applied to any column, whatever a colspec is provided or not.

By default the parameter is unset, and no automatic width is applied. Using automatic width is handy in some situations but there is no more control if the tables fit in the page or not, since in this case the column is as wide as its content, with no more paragraph breaking.

## <span id="page-28-0"></span>**4.5.7 Tables with morerows**

A table can contain entries that cover several lines. The following XML source contains an entry covering 4 lines:

```
<informaltable>
  <tgroup cols="4" colsep="1" rowsep="1" align="left">
   <colspec colname="c1" colwidth="*"/>
    ...
   <tbody>
   <entry morerows="3">it covers 4 lines</entry>
    ...
   </tbody>
  </tgroup>
</informaltable>
```
Here is an example of table containing several entries with morerows attribute:

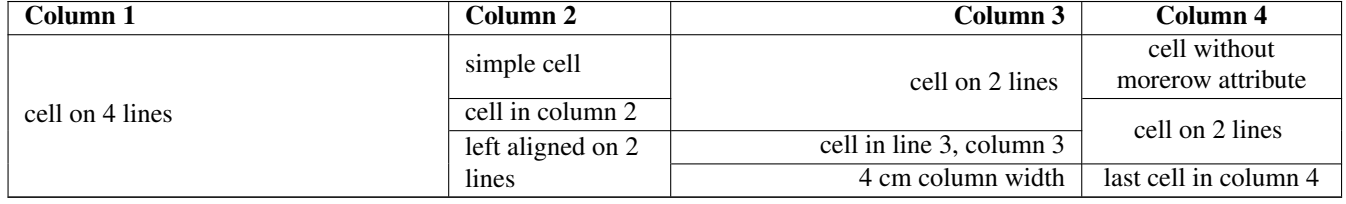

## <span id="page-28-1"></span>**4.5.8 Landscape tables**

A table can be displayed in a lanscape format by using the orient attribute. Here is an XML source example:

```
<informaltable orient="land">
  <tgroup cols="5" colsep="1" rowsep="1" align="left">
    <colspec colname="c1" colwidth="*"/>
    ...
   <tbody>
    ...
   </tbody>
  </tgroup>
</informaltable>
```
Here is how it is displayed.

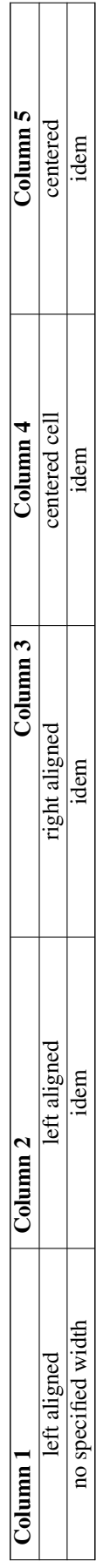

## <span id="page-30-0"></span>**4.5.9 Smaller tables**

For big tables it can be usefull to have smaller text, so that the table is not too large or too long and it can be displayed within a page. It is possible to specify smaller table text by using the role attribute of the elements table or informaltable.

The values and the "role" dedicated to this attribute are specific to dblatex, but it is compliant with the DocBook specification because in general the role attribute purpose is never defined.

The available text size definitions supported by role are directly taken from LaTeX:

- small,
- footnotesize,
- scriptsize.
- tiny.

Here are examples for each size.

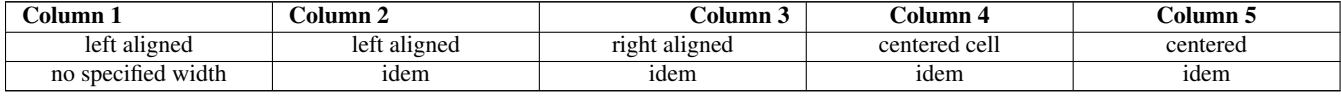

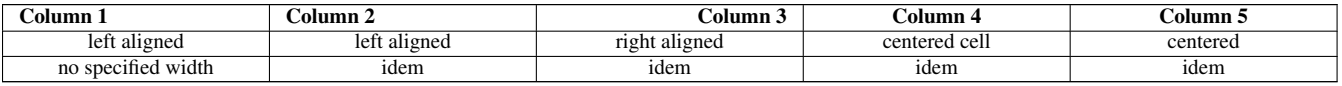

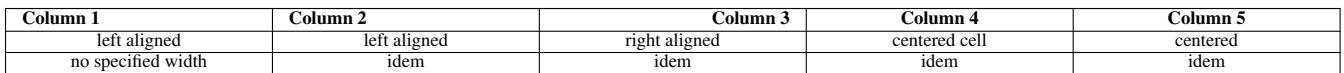

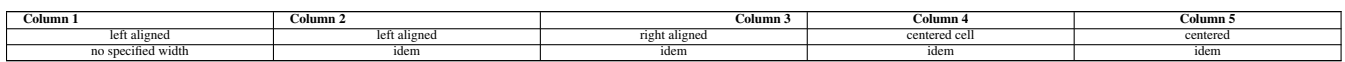

## <span id="page-30-1"></span>**4.5.10 Coloured tables**

You can color all the table by setting its bgcolor attribute.

You can also color only some cells by using the Processing Instruction <?dblatex bqcolor="color"?>. The PI can apply to columns when put in a colspec, to rows when put at the beginning of a row, or to cells when put in a entry.

The entry colour has precedence over the row colour, that has precedence over the column colour, that has precedence over the table colour.

The color can be expressed in hexadecimal notation like for HTML (e.g. #C0C0C0) or in a syntax understood by the colortbl latex package.

Here is an example.

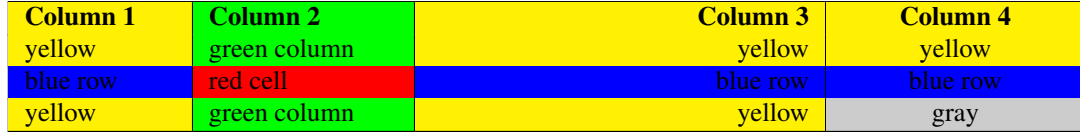

### This table is coded like this:

```
<informaltable id="tbl-color" bgcolor="{yellow}">
```

```
<tgroup cols="4" colsep="1" rowsep="1" align="left">
  <colspec colname="c1" colwidth="2cm"/>
  <colspec align="left" colwidth="2.5cm"><?dblatex bgcolor="#00FF00"?></colspec>
  <colspec align="right" colwidth="5cm"/>
  <colspec align="center" colwidth="3cm"/>
  <thead>
    \langlerow>
      <entry>Column 1</entry><entry>Column 2</entry>
      <entry>Column 3</entry><entry>Column 4</entry>
    \langle/row>
  </thead>
  <tbody>
  <row><entry>yellow</entry><entry>green column</entry>
    <entry>yellow</entry><entry>yellow</entry>
  \langle/row>
  <row><?dblatex bgcolor="{blue}"?>
   <entry>blue row</entry>
   <entry><?dblatex bgcolor="{red}"?>red cell</entry>
    <entry>blue row</entry><entry>blue row</entry>
  \langle/row>
  <row><entry>yellow</entry><entry>green column</entry>
    <entry>yellow</entry>
    <entry><?dblatex bgcolor="[gray]{0.8}"?>gray</entry>
  \langlerow>
  </tbody>
</tgroup>
</informaltable>
```
## <span id="page-31-0"></span>**4.6 Writing Mathematics**

#### <span id="page-31-1"></span>**4.6.1 Writing LaTeX Mathematical Equations**

#### <span id="page-31-2"></span>**4.6.1.1 Presentation**

DocBook doesn't define elements for writing mathematical equations. Only few elements exist that tell how equation should be displayed (inlined, block):

- inlineequation tells that the equation is inlined.
- informalequation tells that the equation is displayed as a block, without a title.
- equation tells that the equation is displayed as a block, with or without a title.

These tags include a graphic (graphic or mediaobject) or an alternative text equation, as shown by the example.

Example 4.5 Equation taken from TDG

```
<equation><title>Last Theorem of Fermat</title>
 <alt>x^n + y^n &ne; z^n &forall; n &ne; 2</alt>
 <graphic fileref="figures/fermat"></graphic>
</equation>
```
## <span id="page-32-0"></span>**4.6.1.2 Implementation choice**

The principle is to use only the alt element. If initially alt contains actually the text to print, it is chosen to use this element to embed LaTeX mathematical equations. This choice has the following advantages:

- The translation done by dblatex is really easy, since the equation is already written in LaTeX.
- LaTeX is one of the best word processor to render mathematical formulas.
- One doesn't need to write the equations in MathML.
- This method isn't specific to this tool (see the following section).

Besides, the implementation is as light as possible. This is why it is up to the writer to properly use the mathematical delimiters  $(\$, \langle, \langle, \langle \rangle, \langle \cdot, \rangle)$ . By this way the writer fully controls how he writes equations.

#### <span id="page-32-1"></span>**4.6.1.3 Compatibility**

This implementation is not contradictory nor specific. In particular, the [DBTeXMath](http://ricardo.ecn.wfu.edu/~cottrell/dbtexmath/) proposal to extend the DSSSL stylesheets used by jade follows the same approach, and is integrated in the Norman Walsh XSL stylesheets.

#### <span id="page-32-2"></span>**4.6.1.4 Examples**

The following examples show how to write the equations.

Example 4.6 Inlined Equation

```
The formula C = \alpha + \beta Y^{\gamma} + \varepsilon is inlined in the paragraph. Its XML source is:
<para>The formula
  <inlineequation id="eg-inlineequation">
    \alpha + \beta Y^{\gamma} + \epsilon<graphic fileref="figures/eq1"/>
  </inlineequation>
is inlined in the paragraph. Its XML source is:</para>
```
<span id="page-32-3"></span>Example 4.7 Equation in a block The following formula:

```
C = \alpha + \beta Y^{\gamma} + \varepsilon
```
is displayed in a separate block. The XML source is:

```
<para>The following formula:
 <informalequation>
   \alpha + \beta Y^{\gamma} + \epsilon Y^{\gamma}<graphic fileref="figures/eq1"/>
 </informalequation>
is displayed in a separate block. The XML source is:</para>
```
Ref A1 Ed. 02

Example 4.8 Equation in a float

<span id="page-33-2"></span>The formula Equation [4.1](#page-33-2) below:

 $C = \alpha + \beta Y^{\gamma} + \varepsilon$ 

EQUATION 4.1: Simple Formula

is displayed in a block with a title. Its XML source is:

```
<?xml version="1.0" encoding="iso-8859-1"?>
<!DOCTYPE para PUBLIC "-//OASIS//DTD DocBook XML V4.4//EN"
"http://www.oasis-open.org/docbook/xml/4.4/docbookx.dtd">
<para>The formula <xref linkend="eq-with-title"/> below:
  <equation id="eq-with-title">
  <title>Simple Formula</title>
   \alpha + \beta Y^{\gamma} + \epsilon Y^{n}<graphic fileref="figures/eq1"/>
  </equation>
is displayed in a block with a title. Its XML source is:</para>
```
<span id="page-33-3"></span>Example 4.9 Equation without a title

The formula [4.1](#page-33-5) below:

$$
= \alpha + \beta Y^{\gamma} + \varepsilon \tag{4.1}
$$

is displayed as a latex equation with its own equation numbering. Its XML source is:

<span id="page-33-5"></span>*C* = α +β*Y*

```
<?xml version="1.0" encoding="iso-8859-1"?>
<!DOCTYPE para PUBLIC "-//OASIS//DTD DocBook XML V4.4//EN"
"http://www.oasis-open.org/docbook/xml/4.4/docbookx.dtd">
<para>The formula <xref linkend="eq-with-no-title"/> below:
  <equation id="eq-with-no-title">
   \alpha + \beta Y^{\gamma} + \epsilon<graphic fileref="figures/eq4"/>
 </equation>
is displayed as a latex equation with its own equation numbering.
Its XML source is:</para>
```
## <span id="page-33-4"></span><span id="page-33-0"></span>**4.6.2 Writing MathML equations**

You can write MathML equations in a DocBook based document, by using the [MathML Module for DocBook XML](http://www.oasis-open.org/docbook/xml/mathml/index.1.shtml) instead of the DocBook DTD.

dblatex now translates the MathML equations to latex by using the excellent stylesheets of the [XSLT MathML Library](http://xsltml.sourceforge.net) by Vasil Yaroshevich. A large amount of tests from the [W3C MathML Test Suite 2.0](http://www.w3.org/Math/testsuite/) is supported (657 of 712 tests). The test file used to validate the MathML stylesheets is provided in the package.

## <span id="page-33-1"></span>**4.7 Extending the Verbatim Rendering**

The programlisting and screen environments are supported by dblatex, but the implementation is rather conservative, that is, most of the elements embedded in such environments are not rendered like in normal environment (e.g. bold, enphasis, etc.). Only the contained text is printed out. For the elements whose rendering is lost, dblatex prints out a warning message.

For example, let's compile the following programlisting fragment:

```
<programlisting>
zone <replaceable>zone_name</replaceable>
<optional><replaceable>class</replaceable></optional> {
   type delegation-only;
};
</programlisting>
```
dblatex warns that the optional and replaceable elements are not supported (i.e. not rendered) in the programlisting:

```
$ dblatex progfrag.xml
Build the book set list...
Build the listings...
XSLT stylesheets DocBook - LaTeX 2e (devel)
===================================================
Warning: the root element is not an article nor a book
Warning: programlisting wrapped with article
replaceable not supported in programlisting or screen
optional not supported in programlisting or screen
replaceable not supported in programlisting or screen
replaceable not supported in programlisting or screen
optional not supported in programlisting or screen
replaceable not supported in programlisting or screen
...
```
If you want those elements be formatted in bold, or italic you need to override the templates used in latex.programlisting mode, as follow:

```
<xsl:template match="replaceable|optional" mode="latex.programlisting">
  \langle xsl:param name="co-tagin" select="'<:'"/> \bullet<xsl:param name="rnode" select="/"/> 2✈
  <xsl:param name="probe" select="0"/> 3✈
  <xsl:call-template name="verbatim.boldseq"> 4✈
    <xsl:with-param name="co-tagin" select="$co-tagin"/>
    <xsl:with-param name="rnode" select="$rnode"/>
    <xsl:with-param name="probe" select="$probe"/>
  </xsl:call-template>
</xsl:template>
```
**1, 0, 0** These parameters are required in latex.programlisting mode.

**4** The predefined template makes bold the verbatim text of the element.

If formatting setup is not enough, you can also render these elements as if they were in a normal environment. To do this, you need to override the templates used in latex.programlisting mode, as follow:

```
<xsl:template match="replaceable|optional" mode="latex.programlisting">
  <xsl:param name="co-tagin" select="'&lt;:'"/>
  <xsl:param name="rnode" select="/"/>
  <xsl:param name="probe" select="0"/>
  <xsl:call-template name="verbatim.embed"> 1✈
    <xsl:with-param name="co-tagin" select="$co-tagin"/>
    <xsl:with-param name="rnode" select="$rnode"/>
    <xsl:with-param name="probe" select="$probe"/>
   </xsl:call-template>
</xsl:template>
```
**1** To enable the normal mode rendering within a verbatim environment, call the verbatim.embed template, and pass the mandatory parameters.

# <span id="page-35-0"></span>**4.8 Creating an Index**

An index is automatically generated if some index entries (indexterm), telling the terms to put in the index, are written in the document. The keyword elements are not printed but are also added to the index.

Example 4.10 Index Entry

```
<para>In this paragraph is described the function
<function>strcpy</function><indexterm><primary>strcpy</primary></indexterm>.
</para>
```
<span id="page-35-4"></span>The index is put at the end of the document. It is not possible to put it somewhere else.

# <span id="page-35-1"></span>**4.9 Writing a Bibliography**

A bibliography (bibliography) can be written and put anywhere in the document. It appears as a chapter or a section and is composed by several divisions (bibliodiv) displayed as sections or subsections.

### <span id="page-35-2"></span>**4.9.1 Using Bibliography Entries**

The writer selects information that describes each bibliography entry (biblioentry), and chooses the presentation order. The titles and authors are displayed first.

#### Example 4.11 A Bibliography

```
<bibliography><title>Bibliography Example</title>
 <bibliodiv><title>References</title>
   <biblioentry>
      <title>Document title</title>
      <author><firstname>J.</firstname><surname>Doe</surname></author>
      <pubsnumber>DEX000567325</pubsnumber>
    </biblioentry>
  </bibliodiv>
  <bibliodiv><title>White papers</title>
    <biblioentry>
      <title>Technical notes</title>
      <authorgroup>
        <author><firstname>J.</firstname><surname>Doe</surname></author>
        <author><firstname>R.</firstname><surname>Marion</surname></author>
      </authorgroup>
      <pubsnumber>DEX000704520</pubsnumber>
   </biblioentry>
  </bibliodiv>
</bibliography>
```
#### <span id="page-35-5"></span><span id="page-35-3"></span>**4.9.2 Using BibTeX Databases**

Instead of writing the bibliographic materials in DocBook you can reuse some already available BibTeX databases. Of course, this feature is specific to dblatex, that will automatically call bibtex if some bibtex databases are used.
To do so, write a bibliodiv containing an empty bibliomixed element having a bibtex processing instruction specifying the databases to use and the style to apply.

More precisely here are the attributes supported by the bibtex PI:

#### bibfiles

This attribute is mandatory and specifies the databases to use. The databases are separated by commas, and must not contain the file suffix (.bib). The bibfiles paths must be absolute or relative to the base directory of the document. You can also add some bibfile paths by using the  $-L$  option.

#### bibstyle

Optional attribute specifying the bibliographic style to apply for rendering the databases. You can also change globally the style to apply with the latex.biblio.style.

The actual style file used by **bibtex** is searched in the default paths, but some extra paths can be added by using the  $-1$ option.

#### mode

Optional print mode. The available values are:

#### all

Print all the entries contained in the databases.

#### cited

Print only the entries cited in the document.

#### notcited

Print only the entries *not* cited in the document.

When the attribute is not used, the  $lates.biblio. output parameter is used as print mode. By default the print mode is$ set to 'all'.

Some bibliodivs embedding bibliographic entries can be mixed with some bibliodivs using BibTeX databases, as shown by Example [4.12.](#page-36-0)

#### Example 4.12 Bibliography using BibTeX databases

```
<bibliography><title>Bibliography Example</title>
 <bibliodiv><title>References</title>
   <biblioentry>
     <title>Document Title</title>
      <author><firstname>J.</firstname><surname>Doe</surname></author>
      <pubsnumber>DEX000567325</pubsnumber>
   </biblioentry>
 </bibliodiv>
 <bibliodiv><title>Bibtex References</title>
   <bibliomixed><?bibtex bibfiles="bib/latex-bib" bibstyle="alpha"?></bibliomixed>
 </bibliodiv>
 <bibliodiv><title>Cited Bibtex References</title>
   <bibliomixed><?bibtex bibfiles="bib/database1,bib/database2"
                         bibstyle="plain"
                          mode="cited"?></bibliomixed>
 </bibliodiv>
</bibliography>
```
## <span id="page-36-1"></span><span id="page-36-0"></span>**4.9.3 Natbib Citations**

You can apply natbib citation styles by playing with the citation role attribute, or with a dblatex processing instruction. The natbib use is enabled only when the *citation.natbib.use* paramater is set to 1; if not (default) the role attribute or PI are not taken into account even if present. The natbib package can be loaded with user specific options by setting the *citation*.natbib.options parameter.

When using the role attribute, simply type the natbib citation command to apply. When using the dblatex PI, put the natbib command in the citestyle attribute.

If you need to put some square brackets "[ ]" in the citation texts, enclose the whole text with "{ }" to protect them (as you would do in latex).

Here are some examples:

```
<para>
<citation role="\citep[see][chap. #2]">texbook</citation>
<citation role="\citep[see][{[chap. #2]}]">texbook</citation>
<citation><?dblatex citestyle="\citep[see][chap. #2]"?>texbook</citation>
<citation>texbook</citation>
</para>
```
You can use a global natib citation style with the *citation*.default.style parameter. By default the parameter is empty, and therefor is not used.

## **4.10 Document Revisions**

The attribute revisionflag is usefull to identify the changes between two revisions of a document. This information is managed by dblatex, that adds revision bars in the margin of the paragraphs changed, such like in this paragraph.

Adding the revision flags can be manual, but its is tedious and error prone. The perl script [diffmk](http://www.sun.com/xml/developers/diffmk/) by Norman Walsh can do the work for you. It works fine, but it depends on several Perl modules.

#### **Note**

With old changebar packages the revision bars only appear when using the "dvips" driver. This limitation has been fixed with changebar greater or equal to v3.5c.

## **4.11 Locale Support**

#### <span id="page-37-0"></span>**4.11.1 Document Encoding**

By default the latex document produced by dblatex is encoded in latin1, that fits well for roman-characters. This said, a real international support involves some kind of Unicode (UTF8) support.

In dblatex, the Unicode support is done by two methods that can be selected by some parameters:

- Latex.unicode.use=1 asks for including the unicode package (initially provided by Passivetex) in order to handle many of the unicode characters in a latin1 encoded document.
- Latex.encoding=utf8 produces a document encoded in UTF8, that is compiled in UTF8. It requires to have the ucs package installed.

In some languages like Chinese, Japanese or Korean, the latex document must be in UTF8. Therefore, the UTF8 encoding is forced for these languages whatever the parameter values are.

#### **4.11.2 Babel Languages**

Dblatex should be able to handle most of the languages supported by the babel package. Just set the  $\text{lang}=$ lang attribute in the root document element and dblatex will load the appropriate babel language.

## **4.11.3 CJK Languages**

Dblatex can handle the CJK languages thanks to the CJK package. The CJK package must be installed to have this support available.

As said in Section [4.11.1](#page-37-0) the latex file is encoded in UTF8. Moreover, the Cyberbit fonts are then used.

The install of the CJK package and Cyberbit fonts are well described at: [http://kile.sourceforge.net/Documentati](http://kile.sourceforge.net/Documentation/html/cjk.html)on/ [html/cjk.html](http://kile.sourceforge.net/Documentation/html/cjk.html).

### **4.11.3.1 Korean Support**

Dblatex does not use the HLatex package to drive Korean documents. It does not use the hmakeindex nor the hbibtex tool. Currently, Korean is handled like Chinese and Japanese with the CJK package.

## **4.11.4 Mixing the languages**

Dblatex cannot handle correctly a document containing several elements with different lang values. In particular, if the main document lang is not one of the CJK language, a portion of text written in CJK will not be handled correctly and it can result in a compilation crash.

Even if the langs mixed do not end to a compilation failure, only the main document lang will be taken into account.

# **4.12 Using XRefsyle and Olinks**

Since version 0.2.7 you can use the xrefstyle attribute like you would do with the DocBook Project stylesheets for HTML output.

Furthermore, you can also use olinks. Note that Olinking is used in the PDF version of this manual, in Section [2.4.](#page-13-0)

Actually, the common DocBook Project stylesheets version 1.72 are now used by dblatex to handle all of these features.

These features are fully described in the [DocBook XSL: The Complete Guide](http://www.sagehill.net/docbookxsl/index.html) book by Bob Stayton. In particular, the following sections cover these topics:

- <http://www.sagehill.net/docbookxsl/CustomXrefs.html> explains how to use xrefstyle.
- <http://www.sagehill.net/docbookxsl/Olinking.html> explains how to use olinks.

# **Chapter 5**

# **Customization**

The transformation process (and thus the output rendering) can be heavily customized by:

- using some [configuration parameters](#page-39-0) either in a [configuration stylesheet](#page-40-0) or directly from the [command line,](#page-39-1)
- using some [customized stylesheets,](#page-40-1)
- using a [customized LaTeX style package.](#page-41-0)
- using a [LaTeX post process script.](#page-44-0)

All these customization methods can be used independently and in exceptional cases, but it can also be combined and registered in a master configuration file, called a specification file (cf. Section [5.6\)](#page-44-1) to create a new tool dedicated to your needs.

# **5.1 Using XSL Parameters**

<span id="page-39-0"></span>The PDF rendering can be customised by using some XSL configuration parameters. Appendix [A](#page-50-0) contains the reference documentation of the available user-configurable parameters.

# **5.2 Setting Command line Parameters**

<span id="page-39-1"></span>You can set some XSL parameters directly from the command line without creating a configuration parameter stylesheet, with the -P parameter=value option.

The following example set the latex.hyperparam parameter value:

dblatex -P latex.hyperparam=colorlinks,linkcolor=blue myfile.xml

# **5.3 XSL User Stylesheet**

You can provide your own XSL stylesheet to set some of the XSL parameters, and/or to override some of the dblatex XSL templates. The user stylesheet is specified by using the option  $-p$  custom.xsl.

## **5.3.1 Changing the XSL parameter values**

<span id="page-40-0"></span>The parameters can be stored in a user defined XSL stylesheet. An example of configuration stylesheet is given with this manual:

```
<?xml version='1.0' encoding="iso-8859-1"?>
<xsl:stylesheet xmlns:xsl="http://www.w3.org/1999/XSL/Transform" version='1.0'>
<!-- Target Database set by the command line
<xsl:param name="target.database.document">olinkdb.xml</xsl:param>
--&><!-- Use the Bob Stayton's Tip related to olinking -->
<xsl:param name="current.docid" select="/*/@id"/>
<!-- We want the TOC links in the titles, and in blue. -->
<xsl:param name="latex.hyperparam">colorlinks,linkcolor=blue,pdfstartview=FitH</xsl:param>
<!-- Put the dblatex logo -->
<xsl:param name="doc.publisher.show">1</xsl:param>
<!-- Show the list of examples too -->
<xsl:param name="doc.lot.show">figure,table,example</xsl:param>
<!-- DocBook like description -->
<xsl:param name="term.breakline">1</xsl:param>
<!-- Manpage titles not numbered -->
<xsl:param name="refentry.numbered">0</xsl:param>
```
</xsl:stylesheet>

## **5.3.2 Overriding some templates**

<span id="page-40-1"></span>You can directly put the overriding templates in your XSL stylesheet, but do not try to import the default dblatex stylesheets in it: it is automatically done by the tool. So, just focus on the template to override and dblatex will ensure that your definitions will get precedence over the dblatex ones.

You can of course split your templates in several files, and import each of them in the main user stylesheet by calling  $x \le 1 : i \infty$ port.

### Example 5.1 Overriding templates

```
<?xml version='1.0' encoding="iso-8859-1"?>
<xsl:stylesheet xmlns:xsl="http://www.w3.org/1999/XSL/Transform" version='1.0'>
<!-- Let's import our own XSL to override the default behaviour. -->
<xsl:import href="mystyle.xsl"/>
<!-- Let's patch directly a template here -->
<xsl:template match="article" mode="docinfo">
 <xsl:apply-imports/>
 <xsl:text>\let\mymacro=\DBKrelease</xsl:text>
</xsl:template>
</xsl:stylesheet>
```
# **5.4 Customized LaTeX style**

<span id="page-41-0"></span>The actual output rendering is done by the latex style package used, and not by the XSL stylesheets whose role is only to translate to latex. Users can provide their own LaTeX style file, in respect of some rules:

- The LaTeX style package preamble must support all the options that the XSL stylesheets can pass to the package.
- Some packages must be used to make all the thing work.
- The docbook interface must be defined: the XSL stylesheets register some elements information in LaTeX commands. These commands or macro are the only ones specific to DocBook that are explicitely used by the XSL stylesheets. Other specific macros are used but are not intended to be changed by the user. These hidden macros are defined in the dbk\_core latex package.

The latex style file to use is specified by using the option  $-\text{tex}$ ,  $\text{td}$  atex\_style. An example of a simple LaTeX DocBook style is provided in the package.

The  $-\text{tex}$  latex\_style option accepts a package name (no path and no . sty extension) or a full style file path. If a full path is used, the filename must ends with .sty.

```
# Give a package name and assume its path is already in TEXINPUTS
dblatex --texstyle=mystyle file.xml
# Give the full package path. The TEXINPUTS is then updated by dblatex
dblatex --texstyle=./mystyle.sty file.xml
```
## **5.4.1 Reusing an existing LaTeX style**

You can either create your latex style from scratch, in respect of the interfaces described in the following sections, or you can simply reuse an already existing style and override what you want. The latter method is easier for small things to change.

Here is an example of a style package reusing the default docbook style:

## Example 5.2 Reused LaTeX style

```
%%% This style is derivated from the docbook one
%\NeedsTeXFormat{LaTeX2e}
\ProvidesPackage{mystyle}[2007/04/04 My DocBook Style]
%% Just use the original package and pass the options
\RequirePackageWithOptions{docbook}
%% Redefine the paragraph layout
\setlength\parskip{\medskipamount}
\setlength\parindent{5pt}
%% Redefine some french settings
\babelsetup{fr}{%
 \catcode'\«=\active
 \catcode'\»=\active
 \def«{u\og\ignorespaces}
  \def»{v\unskip\fg}
}
```
# **5.4.2 Package options**

A compliant LaTeX style package supports the following options. The options are provided by the XSL stylesheets according to the document attributes.

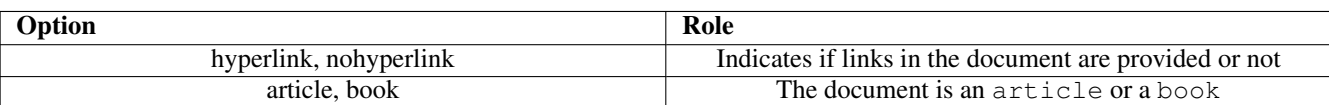

## **5.4.3 Needed packages**

A LaTeX style package must at least include the following packages.

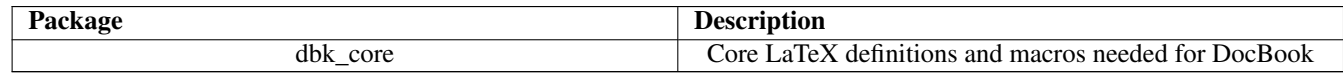

## **5.4.4 DocBook interface**

All the latex commands beginning with DBK are related to elements under bookinfo or articleinfo.

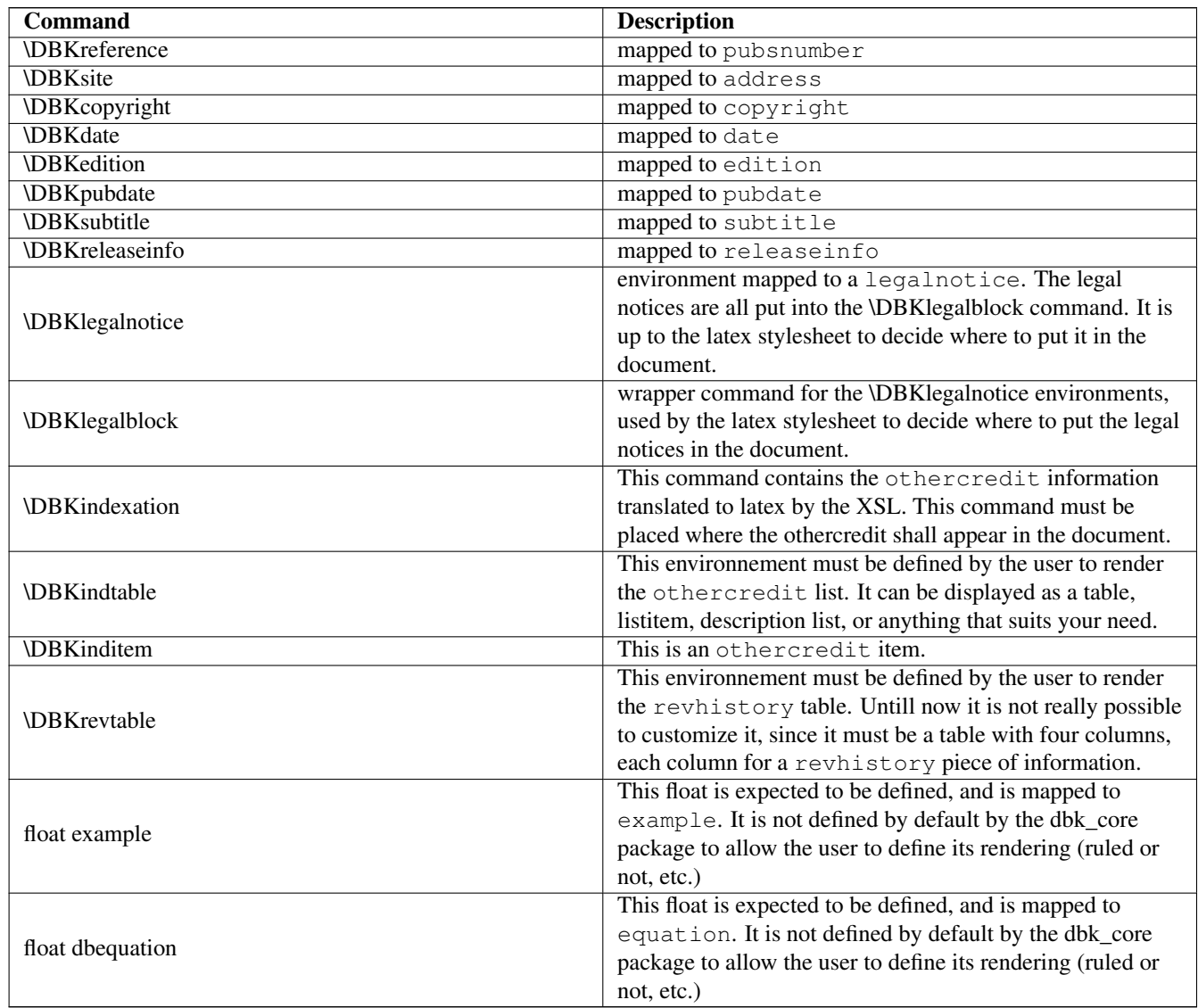

## **5.4.5 Debugging your Style**

It is not surprising if your first dblatex compilation fails with a fresh LaTeX style. So, how to debug it when used with dblatex?

The following steps can help you:

1. Compile your file in the debug mode (option  $-d$ ). When the compilation is done, the temporary working directory will not be removed.

```
$ dblatex --texstyle=./mystyle.sty -d file.xml
...
/tmp/tpub-ben-99629 is not removed
```
2. Go under the building temporary directory, and set the environment with the file  $env \text{ text}$ .

```
$ cd /tmp/tpub-ben-99629
$ . env_tex
```
3. Compile the temporary latex file produced by the XSL stylesheets. Its name has the suffix "\_tmp.tex".

```
$ pdflatex file_tmp.tex
$ [ many outputs here ]
```
4. Now latex stops when it encounters an error so that you can debug your stylesheet.

# **5.5 Latex post process script**

<span id="page-44-0"></span>Extra user actions can be processed on the latex file produced by the XSL stylesheets or on its temporary working files produced by the latex compilation.

For instance, in the documents I write the cover page must display the number of pages of the document, but written in full letters (e.g. 23 is written "twenty three"). The latex post process script is then helpfull, and in this particular case it patches the .aux file.

The post process script is called just before the last latex compilation, and takes one parameter, the latex file compiled by the tool.

## **5.5.1 Post latex compilations**

The latex compilations done once the script is called depend on the return code of the script:

- When the return code is 0, dblatex continues the compilation as many times as necessary.
- When the return code is 1, no more compilation is done by dblatex. This case is useful if the script needs to control precisely the number of compilation to apply. It is up to the script to perform the expected compilations.

To do so, the script can retrieve in the LATEX environment variable the actual compiler used by dblatex.

• When the return code is another value, an error is raised to signal a failed post process script execution.

# <span id="page-44-1"></span>**5.6 Dblatex Configuration File**

A master configuration file, also called a specification file, can be used to list all the customizations and options to apply. Such a file is passed by using the option  $-S$  config\_file.

## **5.6.1 Configuration File Format**

The format of the file is the following:

- Every comment starts with a "#", and is ignored.
- The file must contain one parameter by line.
- The format of a parameter is the following:

```
<keyword>: <value>
```
- Every parameter is mapped to an option that can be passed to dblatex.
- An unknown parameter is silently ignored (the whole line is dropped).
- The parameters defining a path (a file or a directory) can take absolute or relative paths. A relative path must be defined from the specification file itself. For instance, a specification file under /the/spec/directory/ with a parameter describing the file ../where/this/file/is/myfile points to /the/spec/where/this/file/is/myfile.

The following table lists the supported parameters and the corresponding command line option.

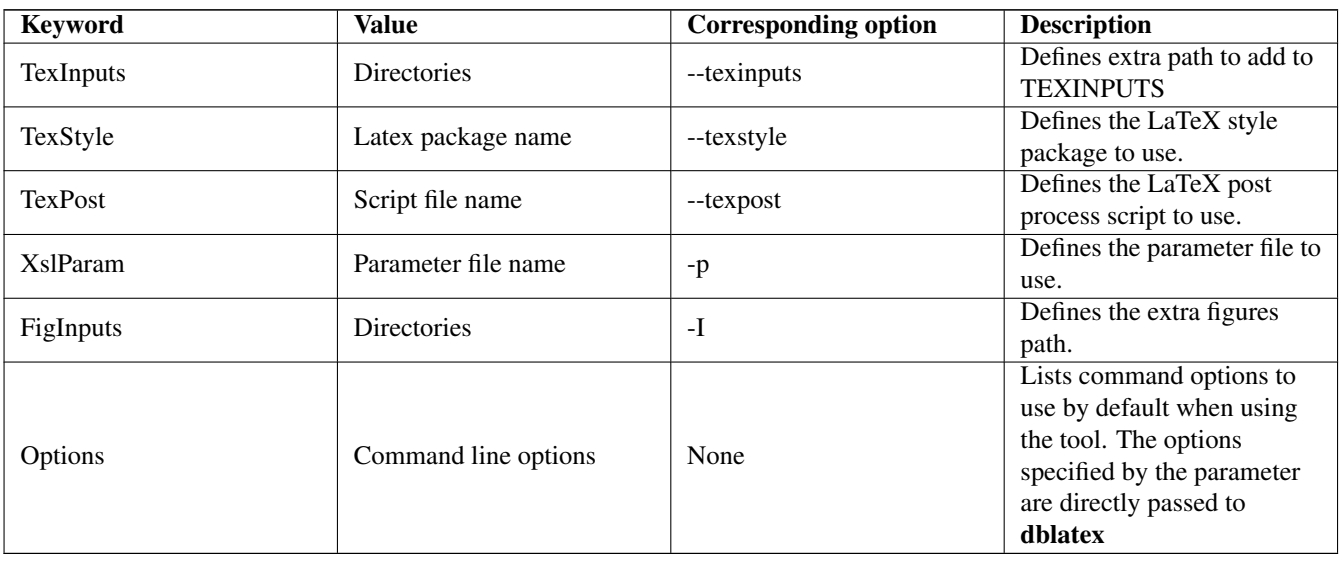

Here is the specification file used for this manual.

## Example 5.3 User Manual Configuration File

```
#
# Configuration file for dblatex documentation (manual, release notes)
#
TexInputs: ../latex//
PdfInputs: ../latex/graphics
TexStyle: docbook
XslParam: manual.xsl
Options: -b pdftex
```
## **5.6.2 Configuration Paths**

By default dblatex tries to find the configuration files in the following paths, in respect of the order:

- 1. The current directory
- 2. \$HOME/.dblatex
- 3. /etc/dblatex
- 4. The dblatex package configuration directories.

You can add some extra paths where to look for by setting the DBLATEX\_CONFIG\_FILES environment variable. The paths are separated by ":" in Unix like systems, and by ";" on Windows. These paths are used only when nothing is found in the default paths.

# **5.7 Customization Precedence**

All the customization queries are translated to the corresponding command line options. Thus, using several customization methods can be unconsistent because each of them override the same option with another value.

For instance, you can specify the use of a specification file in which it is said to use a latex style (parameter TexStyle) and explicitely use the  $-\text{text}y1e$  command line option. So, what is the behaviour?

The options order is the following:

- If a specification file is used (–S option), the options are set to the specification file parameters.
- The options explicitely passed override the specification file setting, whatever is the position of the options (i.e. before or after the  $-S$  option).
- If an option is passed several times, this is the last occurence that is used.

#### Example 5.4 Customization Precedence

Let's consider the specification file containing the following parameters:

```
XslParam: file3.xsl
Options: -b pdftex
TexStyle: mystyle1
```
And now the command line:

dblatex -b dvips -p file1.xsl -p file2.xsl -S file.specs -s mystyle2 mydoc.xml

#### The setting used is the following:

- "-b dvips" overrides "-b pdftex" set by the spec file.
- "-p file2.xsl" overrides "-p file1.xsl" since it is defined after, and overrides "file3.xsl" set by the spec file.
- "-s mystyle2" override "mystyle1" set by the spec file.

# **Chapter 6**

# **FAQ**

The purpose of this mini FAQ is to give some tips about how customizing or tweaking the PDF output.

# **6.1 My images are too big. What can I do?**

When an image is included via imagedata with no scaling attributes (e.g, width, height, contentwidth) it is its natural size that is used.

One can change individually the size of an imagedata by defining its attributes (see [\[TDG\]](#page-11-0) for more details). One can also use the parameter imagedata.default.scale to apply a systematic scaling rule on every image that has no explicit attribute.

The parameter imagedata.default.scale can take:

- The default predefined value "pagebound": the image natural size is used, up to the page boundaries. That is, if an image natural width is greater than the page width its size is proportionally reduced so that it is contained in the page. The same control is done for height.
- Any combination of valid \includegraphics options. For example

### imagedata.default.scale=scale=40%

The scale 40% is applied on the images.

### imagedata.default.scale=width=40%,height=3in

This example is weird but shows that several options can be used. In this case the image width is 40% of the page width, and the height is fixed to 3 inches. The risk to have an anamorphous result is very high here.

# **6.2 How can I have the PDF fit to height by default?**

The behaviour of the PDF file when opened by a reader like Acrobat Reader can be customized with the parameter latex.hyperparam. See the section called ["Description"](#page-65-0) for more details about this parameter.

To answer precisely to the question, set the parameter with the option "pdfstartview=FitV".

# **6.3 How can I have all the PDF hyperlinks in blue color?**

Same answer than for the previous question.

For this particular case, set the parameter with the options "linktocpage,colorlinks,linkcolor=blue,citecolor=blue,urlcolor=blue".

# **6.4 How can I remove that stupid float rules?**

If you wonder about this, you propably use the db2latex style. To remove the rules, you need to patch the db2latex.sty. You can:

- Simply remove the floatstyle definition for the floats for which you don't want the rules.
- Explicitely use the plain floatstyle. Note that using this explicit style does not allow to change the float title position anymore. The plain style always put the title at the bottom of the float.

# **6.5 My long tables don't split in several pages. Why?**

A formal table (table element) is put in a float, so that it can have a numbered caption and placed by tex at the best place. The limitation is that a float cannot split over several pages.

For long tables that need to split, use informaltable instead.

# **6.6 I cannot put a table in an example.**

A formal table (table element) is put in a float, and cannot be put in another float like an example. You can use an informaltable instead.

# **6.7 I cannot compile my cyrillic document. Why?**

A document using some characters different from the roman alphabet may face some troubles, because latex natively handles only latin1 encoding.

Try the different unicode supports provided by dblatex:

- Use the XeTeX backend, a new tex engine that natively supports Unicode characters: dblatex -b xetex file.xml.
- Ask for using the latex unicode support by setting the *latex.encoding*=utf8 parameter: dblatex -P latex.encoding=utf8 file.xml.
- Use the Passivetex extensions by setting the *latex.unicode.use*=1 parameter: dblatex -P latex.unicode.use-=1 file.xml.

See Section [4.11.1](#page-37-0) for more details.

# **Chapter 7**

# **Thanks**

Thanks to the people who contributed to the project at its early age: Jean-Yves Le Ruyet, precursory and hard-working user, Julien Ducourthial for his precious help, Vincent Hottier who asked for the embedded LaTeX equations support.

Thanks also to the current contributors: David Hedley (newtbl implementor), Andreas Hoenen (Debian maintainer), and Nicolas Pernetty (Windows port).

Special thanks to the KDE documentation team (especially Philip Rodrigues), Michael Smith (from the DocBook Project), and Kai Brommann, for their feedbacks, encouragements, and advice.

# <span id="page-50-0"></span>**Appendix A**

# **Dblatex XSL Parameter Reference**

This is reference documentation for all user-configurable parameters in the dblatex XSL stylesheets.

The organization of the reference entries mimics the [FO Parameter Reference](http://docbook.sf.net/release/xsl/current/doc/fo/index.html) for people familiar with the DocBook Project documentation.

## **A.1 Admonitions**

#### **figure.caution**

figure.caution — Figure to use to render a caution block.

#### **Synopsis**

<xsl:param name="figure.caution">warning</xsl:param>

#### **Description**

Figure to use to render a caution block. This parameter is added to allow new latex styles to use their own figures in admonitions.

### **figure.important**

figure.important — Figure to use to render a important block

#### **Synopsis**

<xsl:param name="figure.important">warning</xsl:param>

#### **Description**

Figure to use to render a important block. This parameter is added to allow new latex styles to use their own figures in admonitions.

#### **figure.note**

figure.note — Figure to use to render a note block

#### **Synopsis**

```
<xsl:param name="figure.note"/>
```
#### **Description**

Figure to use to render a note block. This parameter is added to allow new latex styles to use their own figures in admonitions.

### **figure.tip**

figure.tip — Figure to use to render a tip block

#### **Synopsis**

<xsl:param name="figure.tip"/>

#### **Description**

Figure to use to render a tip block. This parameter is added to allow new latex styles to use their own figures in admonitions.

### **figure.warning**

figure.warning — Figure to use to render a warning block

#### **Synopsis**

<xsl:param name="figure.warning">warning</xsl:param>

#### **Description**

Figure to use to render a warning block. This parameter is added to allow new latex styles to use their own figures in admonitions.

## **A.2 Callouts**

#### **callout.linkends.hot**

callout.linkends.hot — Hot links callout items

#### **Synopsis**

<xsl:param name="callout.linkends.hot" select="'1'"/>

#### **Description**

The callouts referenced in a callout list are hot links if the parameter is set to 1. Then, the references are in red such like any other cross-reference link in the document.

#### **calloutlist.style**

calloutlist.style — Callout list style to apply

#### **Synopsis**

<xsl:param name="calloutlist.style" select="'leftmargin=1cm,style=sameline'"/>

#### **Description**

Defines how the callout list items are displayed. The value must be some valid enumitem description list options.

#### **callout.markup.circled**

callout.markup.circled — Use black circles for numbering the callout items?

#### **Synopsis**

<xsl:param name="callout.markup.circled" select="'1'"/>

#### **Description**

Set to 1 the callouts references in a calloutlist are white numbers in black circles, like the markups in the listing (or graphic). Set to 0 the references are simple numbers.

#### **co.linkends.show**

co.linkends.show — Show the references to calloutlist items next to the markup

#### **Synopsis**

<xsl:param name="co.linkends.show" select="'1'"/>

#### **Description**

Next to a callout markup the links to the corresponding calloutlist items are shown when the parameter is set to 1. Set to 0 the links are not shown.

#### **imageobjectco.hide**

imageobjectco.hide — Hide the callout markups on the image

```
<xsl:param name="imageobjectco.hide" select="0"/>
```
#### **Description**

When set to 1 the callout numbered circles are not drawn on the image. Only the anchors are put, allowing callout list items to jump at the referenced position on the image. The purpose of this parameter is to allow the use of images that already contain the callout numbers (like for GIMP manual).

## **A.3 ToC/LoT/Index Generation**

#### **doc.lot.show**

doc.lot.show — Specifies the Lists of Titles to display

#### **Synopsis**

<xsl:param name="doc.lot.show">figure,table</xsl:param>

#### **Description**

Specifies which Lists of Titles should be printed after the Table of Content. The value is a comma separated list of the LoTs to show. The supported LoTs are "figure", "table", "equation", and "example". The list order represents the LoTs order in the output document.

#### **doc.toc.show**

doc.toc.show — Print the Table Of Contents

#### **Synopsis**

<xsl:param name="doc.toc.show">1</xsl:param>

#### **Description**

Print the table of contents when set to 1.

### **titleabbrev.in.toc**

titleabbrev.in.toc — Should titleabbrev be put in the TOC instead of title?

#### **Synopsis**

<xsl:param name="titleabbrev.in.toc">1</xsl:param>

#### **Description**

Set to 1 the titleabbrev content is put in the TOC instead of the title.

#### **toc.section.depth**

toc.section.depth — How deep should recursive sections appear in the TOC?

#### **Synopsis**

<xsl:param name="toc.section.depth">5</xsl:param>

#### **Description**

Depth of the TOC. Used to set the latex tocdepth counter.

### **bibliography.tocdepth**

bibliography.tocdepth — How bibliography section and subsections appear in TOC

#### **Synopsis**

<xsl:param name="bibliography.tocdepth">5</xsl:param>

#### **Description**

Same than preface.tocdepth for bibliography sections. Meaningful only when bibliography.numbered is set to 0.

#### **See Also**

bibliography.numbered. refentry.numbered, refentry.tocdepth. glossary.numbered, glossary.tocdepth. index.numbered, index.tocdepth.

#### **colophon.tocdepth**

colophon.tocdepth — How colophon section and subsections appear in TOC

#### **Synopsis**

<xsl:param name="colophon.tocdepth">0</xsl:param>

### **Description**

Same than *preface*.tocdepth for colophon sections.

## **dedication.tocdepth**

dedication.tocdepth — How dedication section and subsections appear in TOC

## **Synopsis**

<xsl:param name="dedication.tocdepth">0</xsl:param>

## **Description**

Same than *preface*.tocdepth for dedication sections.

## **preface.tocdepth**

preface.tocdepth — How preface section and subsections appear in TOC

#### **Synopsis**

<xsl:param name="preface.tocdepth">0</xsl:param>

#### **Description**

When greater than 0, the preface headings appear in the TOC. The parameter value define the preface section depth appearing in the TOC and in the bookmarks. If set to 0, none of the sections are put in the TOC. If set to 1, only the chapter level appears in the TOC and bookmarks, and so on. When the parameter is negative, it behaves like with 0, but it uses the previous implementation (use of unnumbered sections, that is, with latex heading commands ending with '\*').

### **glossary.tocdepth**

glossary.tocdepth — How glossary section and subsections appear in TOC

## **Synopsis**

<xsl:param name="glossary.tocdepth">5</xsl:param>

## **Description**

Same than preface.tocdepth for glossary sections. Meaningful only when glossary.numbered is set to 0.

#### **See Also**

glossary.numbered. refentry.numbered, refentry.tocdepth. bibliography.numbered, bibliography.tocdepth. index.numbered, index.tocdepth.

## **index.tocdepth**

index.tocdepth — How index section and subsections appear in TOC

### **Synopsis**

<xsl:param name="index.tocdepth">5</xsl:param>

## **Description**

Same than preface.tocdepth for index sections. Meaningful only when index.numbered is set to 0.

#### **See Also**

index.numbered. refentry.numbered, refentry.tocdepth. bibliography.numbered, bibliography.tocdepth. glossary.numbered, glossary.tocdepth.

### **refentry.tocdepth**

refentry.tocdepth — How refentry section and subsections appear in TOC

## **Synopsis**

<xsl:param name="refentry.tocdepth">5</xsl:param>

### **Description**

Same than preface.tocdepth for refentry sections. Meaningful only when refentry.numbered is set to 0.

# **A.4 Processor Extensions**

## **alt.use**

alt.use  $-$  Always use  $a \perp b$  to display equations

```
<xsl:param name="alt.use" select="0"/>
```
#### **Description**

When an (informal) equation contains both  $alt$  and another element (graphic, etc.), and when  $textrm{ } text.$  in.alt is not set to 'latex', the alt element is not used to display the equation since it is considered as a fallback element. Set  $a1t$ .use to force the use of alt as default rendering element even when  $textrm{tex}$ .math.in.alt is not set to 'latex'.

#### **tex.math.in.alt**

tex.math.in.alt — TeX notation used for equations

#### **Synopsis**

<xsl:param name="tex.math.in.alt" select="'latex'"/>

#### **Description**

Specifies if the alt element in an (informal) equation contains some tex equation. If so, and if the tex equation is in 'latex' format, the content is directly used by dblatex.

## **A.5 Automatic labelling**

#### **bibliography.numbered**

bibliography.numbered — Should bibliography headings be numbered?

#### **Synopsis**

<xsl:param name="bibliography.numbered">1</xsl:param>

#### **Description**

Defines either the bibliography titles are numbered or not. When numbered, it is displayed as any other numbered section.

#### **See Also**

bibliography.tocdepth. glossary.numbered, glossary.tocdepth. refentry.numbered, refentry.tocdepth. index.numbered, index.tocdepth.

## **glossary.numbered**

glossary.numbered — Should glossary headings be numbered?

## **Synopsis**

<xsl:param name="glossary.numbered">1</xsl:param>

## **Description**

Defines either the glossary titles are numbered or not. When numbered, it is displayed as any other numbered section.

#### **See Also**

glossary.tocdepth. refentry.numbered, refentry.tocdepth. bibliography.numbered, bibliography.tocdepth. index.numbered, index.tocdepth.

### **index.numbered**

index.numbered — Should index headings be numbered?

#### **Synopsis**

<xsl:param name="index.numbered">1</xsl:param>

#### **Description**

Defines either the index titles are numbered or not. When numbered, it is displayed as any other numbered section.

#### **See Also**

index.tocdepth. refentry.numbered, refentry.tocdepth. bibliography.numbered, bibliography.tocdepth. glossary.numbered, glossary.tocdepth.

### **refentry.numbered**

refentry.numbered — Should refentry headings be numbered?

<xsl:param name="refentry.numbered">1</xsl:param>

#### **Description**

Defines either the refentry titles are numbered or not. When numbered, it is displayed as any other numbered section.

#### **See Also**

refentry.tocdepth. glossary.numbered, glossary.tocdepth. bibliography.numbered, bibliography.tocdepth. index.numbered, index.tocdepth.

## **A.6 Meta/\*Info**

#### **doc.pdfcreator.show**

doc.pdfcreator.show — Set the PDF metadata Creator field

#### **Synopsis**

<xsl:param name="doc.pdfcreator.show">1</xsl:param>

#### **Description**

Fill the Creator field of the PDF document information section with "DBLaTeX-<version>" if the parameter is set to 1. Set to 0 this field is keep untouched.

#### **make.single.year.ranges**

make.single.year.ranges — Print single-year ranges (e.g., 1998-1999)

#### **Synopsis**

<xsl:param name="make.single.year.ranges" select="0"/>

#### **Description**

If non-zero, year ranges that span a single year will be printed in range notation (1998-1999) instead of discrete notation (1998, 1999). Parameter taken from the DocBook XSL stylesheets.

## **make.year.ranges**

make.year.ranges — Collate copyright years into ranges?

## **Synopsis**

<xsl:param name="make.year.ranges" select="0"/>

## **Description**

If non-zero, copyright years will be collated into ranges. Parameter taken from the DocBook XSL stylesheets.

# **A.7 Reference Pages**

## **funcsynopsis.decoration**

funcsynopsis.decoration — Decorate elements of a funcsynopsis?

#### **Synopsis**

<xsl:param name="funcsynopsis.decoration" select="1"/>

#### **Description**

If non-zero, elements of the funcsynopsis will be decorated (e.g. rendered as bold or italic text). The decoration is controlled by templates that can be redefined in a customization layer.

This parameter is taken from the DocBook Project XSL parameters.

### **funcsynopsis.style**

funcsynopsis.style — What style of funcsynopsis should be generated?

#### **Synopsis**

<xsl:param name="funcsynopsis.style">ansi</xsl:param>

#### **Description**

If funcsynopsis.style is ansi, ANSI-style function synopses are generated for a funcsynopsis, otherwise K&R-style function synopses are generated.

This parameter is taken from the DocBook Project XSL parameters.

#### **function.parens**

function.parens — Generate parens after a function?

<xsl:param name="function.parens">0</xsl:param>

#### **Description**

If non-zero, the formatting of a function element will include generated parentheses.

This parameter is taken from the DocBook Project XSL parameters.

#### **refclass.suppress**

refclass.suppress — Suppress display of refclass contents?

#### **Synopsis**

<xsl:param name="refclass.suppress" select="0"/>

#### **Description**

Parameter taken from the DocBook Project.

See [refclass.suppress.](http://docbook.sourceforge.net/release/xsl/current/doc/fo/refclass.suppress.html)

## **refentry.generate.name**

refentry.generate.name — Output NAME header before refnames?

#### **Synopsis**

<xsl:param name="refentry.generate.name" select="0"/>

#### **Description**

If non-zero, a "NAME" section title is output before the list of refnames.

#### **refentry.xref.manvolnum**

refentry.xref.manvolnum — Output manvolnum as part of refentry cross-reference?

#### **Synopsis**

<xsl:param name="refentry.xref.manvolnum" select="'1'"/>

#### **Description**

if non-zero, the manvolnum is used when cross-referencing refentrys, either with xref or citerefentry.

## **A.8 Tables**

#### **newtbl.autowidth**

newtbl.autowidth — Table column widths sized by latex

#### **Synopsis**

<xsl:param name="newtbl.autowidth"/>

#### **Description**

Defines if the table column widths must be automatically sized by latex. See Section [4.5.6.](#page-27-0)

### **newtbl.bgcolor.thead**

newtbl.bgcolor.thead — Background color of the thead rows

#### **Synopsis**

<xsl:param name="newtbl.bgcolor.thead"/>

#### **Description**

Background color of the thead rows.

#### **newtbl.default.colsep**

newtbl.default.colsep — By default draw a vertical line between columns

#### **Synopsis**

<xsl:param name="newtbl.default.colsep" select="'1'"/>

#### **Description**

Set to 1, print the column separators when no colspec attribute is specified.

### **newtbl.default.rowsep**

newtbl.default.rowsep — By default draw a horizontal line between rows

<xsl:param name="newtbl.default.rowsep" select="'1'"/>

#### **Description**

Set to 1, print the row separators when no rowspec attribute is specified.

#### **newtbl.format.tbody**

newtbl.format.tbody — LaTeX formatting for body table cells

#### **Synopsis**

<xsl:param name="newtbl.format.tbody"/>

#### **Description**

LaTeX formatting for body table cells.

#### **newtbl.format.tfoot**

newtbl.format.tfoot — LaTeX formatting for foot table cells

#### **Synopsis**

<xsl:param name="newtbl.format.tfoot"/>

#### **Description**

LaTeX formatting for foot table cells.

#### **newtbl.format.thead**

newtbl.format.thead — LaTeX formatting for head table cells

#### **Synopsis**

```
<xsl:param name="newtbl.format.thead">\bfseries%
</xsl:param>
```
### **Description**

LaTeX formatting for head table cells.

## **newtbl.use.hhline**

newtbl.use.hhline — Draw the horizontal lines with the hhline package

### **Synopsis**

<xsl:param name="newtbl.use.hhline" select="'0'"/>

## **Description**

Set to 1, use the hhline package to draw the table row separators instead of cline. Using hhline seems more suited for colored tables.

#### **table.default.position**

table.default.position — Default table float placement policy

#### **Synopsis**

```
<xsl:param name="table.default.position" select="'[htbp]'"/>
```
#### **Description**

Default table float placement algorithm to apply. The default parameter value is [htbp] meaning that latex tries to place the table where it occurs first (h, here), then at the top of the page (t), at the bottom of the page (b), and finally on the next page (p).

#### **table.in.float**

table.in.float — Use or emulate a float to display a formal table?

#### **Synopsis**

```
<xsl:param name="table.in.float" select="'1'"/>
```
#### **Description**

Set to 0 the formal tables are no more put in table floats. They are displayed with the longtable package, allowing to have formal tables covering several pages (which is not possible with floats). The limitation is that the title must necessarily be on the top of the table.

#### **table.title.top**

table.title.top — Title on top of the table float

<xsl:param name="table.title.top" select="'0'"/>

#### **Description**

Set to 1 the table float title position is above the table. Set to 0 the title is under the table. Meaningless when the table is not in a float (see table.in.float).

## **A.9 Linking**

#### **latex.hyperparam**

latex.hyperparam — Options/parameters passed to hyperref

#### **Synopsis**

<xsl:param name="latex.hyperparam"/>

#### **Description**

<span id="page-65-0"></span>This parameter gives the options to pass to the LaTeX hyperref package. No validity check is done.

For instance, the Table of Content rendering (link color, etc.) can be changed. Look at the hyperref.sty documentation to know all the hyperref options available.

#### Example A.1 Configuring with latex.hyperparam

```
<?xml version='1.0' encoding="iso-8859-1"?>
<xsl:stylesheet xmlns:xsl="http://www.w3.org/1999/XSL/Transform" version='1.0'>
<!-- We want TOC links in the titles (not in the page numbers), and blue.
 \rightarrow<xsl:param name="latex.hyperparam">colorlinks,linkcolor=blue</xsl:param>
</xsl:stylesheet>
```
#### **Olink Parameters**

current.docid, insert.olink.page.number, insert.olink.pdf.frag, olink.base.uri, olink.debug, olink.doctitle, olink.lang.fallback.sequence, prefer.internal.olink, target.database.document, targets.filename, use.local.olink.style — Parameters to configure Olinks

```
<xsl:param name="current.docid"/>
<xsl:param name="insert.olink.page.number">yes</xsl:param>
<xsl:param name="insert.olink.pdf.frag" select="1"/>
<xsl:param name="olink.base.uri" select="''"/>
<xsl:param name="olink.debug" select="0"/>
<xsl:param name="olink.doctitle" select="'yes'"/>
<xsl:param name="olink.lang.fallback.sequence" select="''"/>
<xsl:param name="prefer.internal.olink" select="0"/>
<xsl:param name="target.database.document" select="''"/>
<xsl:param name="targets.filename" select="'target.db'"/>
<xsl:param name="use.local.olink.style" select="0"/>
```
#### **Description**

These parameters are taken from the DocBook Project XSL parameters and must be used as described in the original reference:

- [current.docid,](http://docbook.sourceforge.net/release/xsl/current/doc/fo/current.docid.html)
- [insert.olink.page.number,](http://docbook.sourceforge.net/release/xsl/current/doc/fo/insert.olink.page.number.html)
- [insert.olink.pdf.frag,](http://docbook.sourceforge.net/release/xsl/current/doc/fo/insert.olink.pdf.frag.html)
- [olink.base.uri,](http://docbook.sourceforge.net/release/xsl/current/doc/fo/olink.base.uri.html)
- [olink.debug,](http://docbook.sourceforge.net/release/xsl/current/doc/fo/olink.debug.html)
- [olink.doctitle,](http://docbook.sourceforge.net/release/xsl/current/doc/fo/olink.doctitle.html)
- [olink.lang.fallback.sequence,](http://docbook.sourceforge.net/release/xsl/current/doc/fo/olink.lang.fallback.sequence.html)
- [prefer.internal.olink,](http://docbook.sourceforge.net/release/xsl/current/doc/fo/prefer.internal.olink.html)
- [target.database.document,](http://docbook.sourceforge.net/release/xsl/current/doc/fo/target.database.document.html)
- [targets.filename,](http://docbook.sourceforge.net/release/xsl/current/doc/fo/targets.filename.html)
- [use.local.olink.style,](http://docbook.sourceforge.net/release/xsl/current/doc/fo/use.local.olink.style.html)

## **A.10 Cross References**

#### **insert.xref.page.number**

insert.xref.page.number — Turns page numbers in xrefs on and off

<xsl:param name="insert.xref.page.number">no</xsl:param>

#### **Description**

The value of this parameter determines if cross references ( $x \rightharpoonup$  fs) in printed output will include page number citations. It has three possible values.

#### no

No page number references will be generated.

yes

Page number references will be generated for all xref elements. The style of page reference may be changed if an xrefstyle attribute is used.

#### maybe

Page number references will not be generated for an  $x \rvert$  element unless it has an xrefstyle attribute whose value specifies a page reference.

#### **xref.hypermarkup**

xref.hypermarkup — Wrap the entire the xref markups with an hyperlink?

#### **Synopsis**

<xsl:param name="xref.hypermarkup" select="0"/>

#### **Description**

When set to 1, the whole cross reference markup produced for an  $x \text{ ref}$  is converted to an hyperlink.

When not set, the default latex hyperlinking is done, that usually means that only the reference numbers are hot.

## **A.11 Lists**

#### **term.breakline**

term.breakline — Put the term description on the next line?

#### **Synopsis**

<xsl:param name="term.breakline">0</xsl:param>

#### **Description**

Set to 1 the item following a term in a variable list is put on the next line.

## **variablelist.term.separator**

variablelist.term.separator — Text to separate terms within a multi-term varlistentry

## **Synopsis**

<xsl:param name="variablelist.term.separator">, </xsl:param>

## **Description**

When a varlistentry contains multiple term elements, the string specified in the value of the variablelist.term.separator parameter is placed after each term except the last.

# **A.12 QAndASet**

#### **qanda.defaultlabel**

qanda.defaultlabel — Sets the default for defaultlabel on QandASet.

#### **Synopsis**

<xsl:param name="qanda.defaultlabel">number</xsl:param>

#### **Description**

If no defaultlabel attribute is specified on a qandaset, this value is used. It must be one of the legal values for the defaultlabel attribute, one from none, number or qanda. The default value is 'number'.

Meaning

qanda - questions are labeled "Q:" and answers are labeled "A:".

number - The entries are enumerated.

none - No distinguishing label precedes Questions or Answers.

# **A.13 Bibliography**

#### **biblioentry.item.separator**

biblioentry.item.separator — Text to separate bibliography entries

#### **Synopsis**

<xsl:param name="biblioentry.item.separator">, </xsl:param>

#### **Description**

Text to separate bibliography entries.

## **citation.default.style**

citation.default.style — Default natbib citation style to apply

## **Synopsis**

<xsl:param name="citation.default.style"/>

## **Description**

Default natbib citation style to apply when natbib is used. See Section [4.9.3.](#page-36-1)

## **citation.natbib.options**

citation.natbib.options — Specifies the natbib package options

#### **Synopsis**

<xsl:param name="citation.natbib.options"/>

#### **Description**

Options to pass to the natbib package when it is loaded. See also Section [4.9.3.](#page-36-1)

### **citation.natbib.use**

citation.natbib.use — Use natbib to display citations

#### **Synopsis**

<xsl:param name="citation.natbib.use" select="'0'"/>

#### **Description**

Load the natbib package, and allows the use of natbib citation styles. The package is loaded if the parameter is set to 1. See Section [4.9.3.](#page-36-1)

#### **latex.bibfiles**

latex.bibfiles — Defines the default BibTeX database to use

### **Synopsis**

<xsl:param name="latex.bibfiles">''</xsl:param>

## **Description**

Defines the default BibTeX database to use. Used when the bibtex PI does not have a "bibfiles" attribute. See Section [4.9.2](#page-35-0) for more details.

#### **latex.biblio.output**

latex.biblio.output — Defines how the BibTeX bibliographic entries are printed out

#### **Synopsis**

<xsl:param name="latex.biblio.output">all</xsl:param>

#### **Description**

Defines how the BibTeX bibliographic entries are printed out. The available values are defined in Section [4.9.2.](#page-35-0)

#### **latex.biblio.style**

latex.biblio.style — Default BibTeX style to apply

#### **Synopsis**

<xsl:param name="latex.biblio.style"/>

#### **Description**

Defines the default BibTeX style to apply. Meaningful when not empty, only for the used bibtex databases. See Section [4.9.2.](#page-35-0)

#### **latex.bibwidelabel**

latex.bibwidelabel — Template of the widest bibliography label

#### **Synopsis**

<xsl:param name="latex.bibwidelabel">WIDELABEL</xsl:param>

#### **Description**

The environment bibliography accepts a parameter that indicates the widest label, which is used to correctly format the bibliography output. The value of this parameter is output inside the \begin{thebibliography[]} LaTeX command.

## **A.14 Glossary**

#### **glossterm.auto.link**

glossterm.auto.link — Generate links from glossterm to glossentry automatically?

<xsl:param name="glossterm.auto.link" select="0"/>

#### **Description**

When set to 1, the glossterms in the document are linked to their definition in the glossary.

## **A.15 Miscellaneous**

#### **annotation.support**

annotation.support — Enable the annotation support

#### **Synopsis**

<xsl:param name="annotation.support" select="'0'"/>

#### **Description**

Set to 1 the experimental DocBook 5 annotation support is enabled.

#### **doc.section.depth**

doc.section.depth — Depth of the section numbering

#### **Synopsis**

<xsl:param name="doc.section.depth">5</xsl:param>

#### **Description**

Depth of the section numbering. Used to set the latex secnumdepth counter.

### **equation.default.position**

equation.default.position — Default equation float placement to apply

#### **Synopsis**

<xsl:param name="equation.default.position">[H]</xsl:param>
Default equation float placement algorithm to apply. See figure.default.position for more details about how to use latex float specifications.

### **example.default.position**

example.default.position — Default example float placement to apply

#### **Synopsis**

```
<xsl:param name="example.default.position">[H]</xsl:param>
```
## **Description**

Default example float placement algorithm to apply. See figure.default.position for more details about how to use latex float specifications.

## **figure.default.position**

figure.default.position — Figure float placement policy

#### **Synopsis**

<xsl:param name="figure.default.position">[htbp]</xsl:param>

#### **Description**

Default figure float placement algorithm to apply. The default parameter value is [htbp] meaning that latex tries to place the figure where it occurs first (h, here), then at the top of the page (t), at the bottom of the page (b), and finally on the next page (p).

## **figure.title.top**

figure.title.top — Title on top of the figure float

#### **Synopsis**

<xsl:param name="figure.title.top">0</xsl:param>

#### **Description**

Set to 1 the figure float title position is above the image. Set to 0 the title is under the image.

## **filename.as.url**

filename.as.url — Hyphenate a filename like if is was an URL

## **Synopsis**

<xsl:param name="filename.as.url">1</xsl:param>

## **Description**

Set to 1 the filenames are handled as URLs, with the same hyphenation rules. Set to 0 the filename hyphenation is forced for each character.

## **literal.layout.options**

literal.layout.options — Override the options passed to the listing package

## **Synopsis**

<xsl:param name="literal.layout.options"/>

## **Description**

Overwrite the default options passed to the \lstset command.

## **literal.lines.showall**

literal.lines.showall — Show the last empty lines in the literal environments?

## **Synopsis**

<xsl:param name="literal.lines.showall">1</xsl:param>

## **Description**

Set to 1, all the lines in a verbatim environment like programlisting or screen are printed, even if they are empty. Set to 0, the last empty lines are not printed. It is set to 1 by default.

## **literal.width.ignore**

literal.width.ignore — Ignore the literal environment width attribute

## **Synopsis**

<xsl:param name="literal.width.ignore">0</xsl:param>

When set to 1 the programlisting and screen width attribute is ignored. In this case all the verbatim environment widths are equal to the enclosing environment width.

## **mediaobject.caption.style**

mediaobject.caption.style — Font style of the mediaobject caption text

#### **Synopsis**

```
<xsl:param name="mediaobject.caption.style">\slshape</xsl:param>
```
## **Description**

Font style of the mediaobject caption text. Its value can be any valid latex font style command combinations. By default this parameter put the caption text to italics.

## **monoseq.hyphenation**

monoseq.hyphenation — Specifies one of the supported monseq hyphenation policy

#### **Synopsis**

<xsl:param name="monoseq.hyphenation">1</xsl:param>

#### **Description**

When set to 1, aggressively hyphenates the inlined element rendered with monoseq fonts. When set to 0, let latex do as default. When set to 'nohyphen', dblatex tries to avoid overfull boxes (words in the margins) but keeps the monoseq words not splittable.

#### **monoseq.small**

monoseq.small — Use a smaller font to render monoseq portions of text

#### **Synopsis**

<xsl:param name="monoseq.small">0</xsl:param>

#### **Description**

When set to 1, choose a smaller font to the element rendered with monoseq fonts.

## **pdf.annot.options**

pdf.annot.options — PDF text annotations rendering options

<xsl:param name="pdf.annot.options"/>

#### **Description**

Options to change how the PDF text annotations should look. The supported options are width, height, depth. The options must be comma separated like: width=5cm, depth=10cm.

## **seg.item.separator**

seg.item.separator — Separator to use between several segitems

### **Synopsis**

<xsl:param name="seg.item.separator">, </xsl:param>

#### **Description**

Defines the separator to use between several segitems.

#### **show.comments**

show.comments — Display remark elements?

#### **Synopsis**

<xsl:param name="show.comments" select="1"/>

### **Description**

If non-zero, comments will be displayed, otherwise they are suppressed. Comments here refers to the remark element (which was called comment prior to DocBook 4.0), not XML comments (<-- like this -->) which are unavailable.

#### **Note**

Dblatex uses the PDF Text Annotations capabilities to handle comments and remarks.

## **ulink.footnotes**

ulink.footnotes — Generate footnotes for  $u1$  inks?

#### **Synopsis**

<xsl:param name="ulink.footnotes" select="0"/>

If non-zero, and if  $ulink.show$  also is non-zero, the URL of each ulink will appear as a footnote.

#### **Dblatex Limitation**

The URL cannot be shown in a footnote if the ulinks are in list terms or heading titles.

### **ulink.show**

ulink.show — Display URLs after ulinks?

#### **Synopsis**

<xsl:param name="ulink.show" select="0"/>

#### **Description**

If non-zero, the URL of each ulink will appear after the text of the link. If the text of the link and the URL are identical, the URL is suppressed.

See also ulink.footnotes.

The global ulink.show and ulink.footnotes setting can be overriden for each ulink that uses an xrefstyle like the following examples:

```
<!-- show 'Hot Text [URL]' or 'Hot Text (foot)' even if $ulink.show=0 -->
<ulink xrefstyle="url.show" url="http://www.a.site.org/path">Hot Text</ulink>
```

```
<!-- show 'Hot Text' even if $ulink.show=1 -->
<ulink xrefstyle="url.hide" url="http://us3.a.site.org/path">Hot Text</ulink>
```

```
<!-- show 'Hot Text [URL]' even if $ulink.show=0 and $ulink.footnotes=1 -->
<ulink xrefstyle="url.show.after" url="http://www.a.site.org/path">Hot Text</ulink>
```

```
<!-- show 'Hot Text (foot)' even if $ulink.show=0 and $ulink.footnotes=0 -->
<ulink xrefstyle="url.show.infoot" url="http://www.a.site.org/path">Hot Text</ulink>
```

```
<!-- show 'Hot Text (foot)' if $ulink.show=1 and even if $ulink.footnotes=0 -->
<ulink xrefstyle="url.infoot" url="http://www.a.site.org/path">Hot Text</ulink>
```
<!-- show 'Hot Text [URL]' if \$ulink.show=1 and even if \$ulink.footnotes=1 --> <ulink xrefstyle="url.after" url="http://www.a.site.org/path">Hot Text</ulink>

## **xref.with.number.and.title**

xref.with.number.and.title — Use number and title in cross references

#### **Synopsis**

<xsl:param name="xref.with.number.and.title" select="0"/>

A cross reference may include the number (for example, the number of an example or figure) and the title which is a required child of some targets. This parameter inserts both the relevant number as well as the title into the link.

# **A.16 Graphics**

## **imagedata.boxed**

imagedata.boxed — Put the images into a framed box

#### **Synopsis**

<xsl:param name="imagedata.boxed">0</xsl:param>

#### **Description**

If set to 1, put the images into a framed box.

## **imagedata.default.scale**

imagedata.default.scale — Specifies the default image scaling properties

## **Synopsis**

<xsl:param name="imagedata.default.scale">pagebound</xsl:param>

### **Description**

Default scale to apply to every imagedata that does not contain any scaling attribute.

By default this parameter is set to `pagebound` so that the included images keep their natural size up to the page boundaries.

Two other special parameters are available: 'maxwidth= $width'$  and 'maxheight=height' where width and height define the maximum image dimensions, i.e. the image keeps its natural size up to the specified maximum dimension. Both 'maxwidth' and 'maxheight' settings can be combined in a comma separated list.

#### Example:

dblatex -P imagedata.default.scale=maxwidth=10cm,maxheight=8cm file.xml

Except these special reserved values, the expected value of the parameter must be some valid options passed to the \includegraphics command.

## **imagedata.file.check**

imagedata.file.check — Make the latex compilation robust to missing images

<xsl:param name="imagedata.file.check">1</xsl:param>

#### **Description**

When set to 1 some tex code is added to ensure that latex compilation does not fail when the referenced imagedata file does not exist.

# **A.17 Chuncking**

### **set.book.num**

set.book.num — Select a single book or all the books to compile from a set

#### **Synopsis**

<xsl:param name="set.book.num">1</xsl:param>

#### **Description**

When the document root element is a set this parameter can be used to select the book to print, or to publish all the books contained in the set when the value is "all". dblatex can only chunk the set in several books, and is not able to publish several books in a single file.

See Section [4.3.2](#page-23-0) for more details.

## **use.id.as.filename**

use.id.as.filename — Use ID value of chunk elements as the filename?

#### **Synopsis**

```
<xsl:param name="use.id.as.filename" select="0"/>
```
#### **Description**

If use.id.as.filename is non-zero, the filename of chunk elements that have IDs will be derived from the ID value. This parameter is used only when chuncking occurs, that is, when a set of books is published.

## **A.18 Pagination and General Styles**

## **doc.alignment**

doc.alignment — Specifies the text alignement of the document

```
<xsl:param name="doc.alignment"/>
```
#### **Description**

Defines the text alignment for the whole document. The valid values are: "left", "center", "right", "justify". An empty string is equivalent to "justify".

## **doc.collab.show**

doc.collab.show — Print the document collaborators (authors, etc.) in a table

#### **Synopsis**

<xsl:param name="doc.collab.show">1</xsl:param>

### **Description**

Show the collaborators (authors, contributors) defined in the document information block.

## **doc.layout**

doc.layout — Specifies the overall document layout.

#### **Synopsis**

<xsl:param name="doc.layout">coverpage toc frontmatter mainmatter index </xsl:param>

#### **Description**

The parameter configures the overall document layout, i.e. it specifies if the document must contain a coverpage, some TOC/LOTs, a frontmatter layout (for metadata/preface/dedication rendering), an index section, etc.

See also the doc.lot.show and doc.toc.show parameters to specify the content of the TOC/LOTs.

## **doc.publisher.show**

doc.publisher.show — Print the dblatex logo on the cover page?

#### **Synopsis**

<xsl:param name="doc.publisher.show">0</xsl:param>

Print the dblatex logo on the cover page for the native docbook style if the parameter is set to 1.

## **draft.mode**

draft.mode — Select draft mode

## **Synopsis**

<xsl:param name="draft.mode">maybe</xsl:param>

## **Description**

Print releaseinfo in a framed box in the header, when the parameter is set to 'yes'. The releaseinfo is ignored if the parameter is set to 'no', or if the releaseinfo content is empty. When the parameter is set to 'maybe', the draft mode is deduced from the status attribute of the root element if set to 'draft'.

## **draft.watermark**

draft.watermark — Print a Watermak on each page in draft mode?

## **Synopsis**

<xsl:param name="draft.watermark">1</xsl:param>

## **Description**

Print the draft text (that is, "DRAFT") as a watermark on each page, if the document is in draft mode and if the parameter is set to  $'1'$ .

## **latex.class.article**

latex.class.article — LaTeX document class to use for article documents

## **Synopsis**

<xsl:param name="latex.class.article">article</xsl:param>

## **Description**

This parameter sets the document class to use for article documents.

## **latex.class.book**

latex.class.book — LaTeX document class to use for book documents

<xsl:param name="latex.class.book">report</xsl:param>

### **Description**

This parameter sets the document class to use for book documents.

### **latex.class.options**

latex.class.options — Options passed to the \documentclass command

#### **Synopsis**

<xsl:param name="latex.class.options"/>

## **Description**

Options passed to the \documentclass command.

## **latex.encoding**

latex.encoding — Encoding of the latex document to produce

#### **Synopsis**

<xsl:param name="latex.encoding">latin1</xsl:param>

#### **Description**

Encoding of the latex document to produce. The supported values are: "latin1" and "utf8". See Section [4.11.1](#page-37-0) for more details about how to use it.

## **latex.unicode.use**

latex.unicode.use — Use passivetex unicode support?

## **Synopsis**

<xsl:param name="latex.unicode.use">0</xsl:param>

## **Description**

Set to 1 the passivetex unicode support is included, allowing to handle a wider range of Unicode characters (like cyrillic).

## **latex.output.revhistory**

latex.output.revhistory — Print the revhistory table?

## **Synopsis**

<xsl:param name="latex.output.revhistory">1</xsl:param>

## **Description**

The revhistory data are formatted as a table of the revisions if the parameter is non-zero. If the parameter is zero all the revhistory data are skipped.

# **A.19 Font Families**

## **cjk.font**

cjk.font — Fonts to use in CJK environments

## **Synopsis**

<xsl:param name="cjk.font">cyberbit</xsl:param>

## **Description**

Fonts to use in CJK environments (i.e. for Chinese, Japanese or Korean documents handled by the CJK package).

## **xetex.font**

xetex.font — Specifies the fonts that XeTeX must use

## **Synopsis**

```
<xsl:param name="xetex.font">
  <xsl:text>\setmainfont{DejaVu Serif}
</xsl:text>
  <xsl:text>\setsansfont{DejaVu Sans}
</xsl:text>
  <xsl:text>\setmonofont{DejaVu Sans Mono}
</xsl:text>
</xsl:param>
```
## **Description**

Font specification for XeTeX. Meaningful only when the xetex backend is used.

# **A.20 Localization**

## **korean.package**

korean.package — Package included when Korean language is used

## **Synopsis**

<xsl:param name="korean.package">CJK</xsl:param>

## **Description**

When lang is set to 'ko' and the parameter is set to 'CJK' the CJK package is included to handle the Korean language.

## **latex.babel.language**

latex.babel.language — Force the loaded babel language

## **Synopsis**

<xsl:param name="latex.babel.language"/>

## **Description**

This parameter forces the use of the specified babel language whatever the document language is.

## **latex.babel.use**

latex.babel.use — Disable the use of babel, whatever the document language is

## **Synopsis**

<xsl:param name="latex.babel.use">1</xsl:param>

#### **Description**

Set to 1 the babel package corresponding to the document language is included. Set to 0 no babel package is included whatever the document language is.